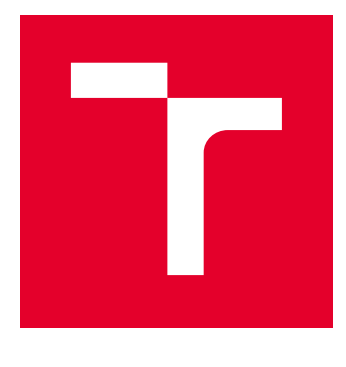

# VYSOKÉ UČENÍ TECHNICKÉ V BRNĚ

BRNO UNIVERSITY OF TECHNOLOGY

## FAKULTA ELEKTROTECHNIKY A KOMUNIKAČNÍCH TECHNOLOGIÍ

FACULTY OF ELECTRICAL ENGINEERING AND COMMUNICATION

## ÚSTAV ELEKTROENERGETIKY

DEPARTMENT OF ELECTRICAL POWER ENGINEERING

## VÝPOČET ROZLOŽENÍ ELEKTROMAGNETICKÉHO POLE V OKOLÍ PODZEMNÍHO KABELOVÉHO VEDENÍ

DETERMINATION OF ELECTROMAGNETIC FIELD DISTRIBUTION AROUND UNDERGROUND POWER CABLE

BAKALÁŘSKÁ PRÁCE BACHELOR'S THESIS

AUTOR PRÁCE AUTHOR

Ivan Gromotovič

VEDOUCÍ PRÁCE **SUPERVISOR** 

Ing. Václav Vyčítal

BRNO 2018

VYSOKÉ UČENÍ FAKULTA ELEKTROTECHNIKY TECHNICKÉ A KOMUNIKAČNÍCH

## **Bakalářská práce**

bakalářský studijní obor **Silnoproudá elektrotechnika a elektroenergetika**

Ústav elektroenergetiky

*Ročník:* 3 *Akademický rok:* 2017/18

*Student:* Ivan Gromotovič *ID:* 186072

**NÁZEV TÉMATU:**

### **Výpočet rozložení elektromagnetického pole v okolí podzemního kabelového vedení**

#### **POKYNY PRO VYPRACOVÁNÍ:**

1. Seznámení se s konstrukcí a materiálovými vlastnostmi používaných kabelových vedení

2. Seznámení se se způsoby uložení kabelových vedení, zjištění materiálových vlastností uložných prostředí

3. Seznámení se s funkcí ručních lokátorů podzemních kabelových tras

4. Na základě provedené rešerše vybrat a vytvořit modely různých kombinací uspořádání typů kabelových vedení a způsobů uložení a provést výpočet elektromagnetického pole v jejich okolí

5. Na základě získaných výsledků rozložení pole vyhodnotit možnosti vlivu způsobu uožení na rozložení pole v jejich blízkosti

#### **DOPORUČENÁ LITERATURA:**

Literatura je stanovena dle pokynů vedoucího práce.

*Termín zadání:* 5.2.2018 *Termín odevzdání:* 29.5.2018

*Vedoucí práce:* Ing. Václav Vyčítal *Konzultant:*

> **doc. Ing. Petr Toman, Ph.D.** *předseda oborové rady*

#### **UPOZORNĚNÍ:**

Autor bakalářské práce nesmí při vytváření bakalářské práce porušit autorská práva třetích osob, zejména nesmí zasahovat nedovoleným způsobem do cizích autorských práv osobnostních a musí si být plně vědom následků porušení ustanovení § 11 a následujících autorského zákona č. 121/2000 Sb., včetně možných trestněprávních důsledků vyplývajících z ustanovení části druhé, hlavy VI. díl 4 Trestního zákoníku č.40/2009 Sb.

Fakulta elektrotechniky a komunikačních technologií, Vysoké učení technické v Brně / Technická 3058/10 / 616 00 / Brno

### **ABSTRAKT**

Práce se zaobírá vlivem rozložení elektromagnetického pole v okolí vodiče na způsobu uložení vedení. V práci je popsána struktura kabelů a jejich písmenné označení. Detailněji je ukázáno uložení kabelů do země a jsou uvedeny různé způsoby ochrany vedení před mechanickým poškozením. Stručně jsou popsány funkce lokátoru podzemních tras na principu elektromagnetického pole. V praktické části jsou v softwaru Ansys Maxwell sestaveny modely simulující uložení vedení v zemi. Výstupem práce je porovnání výsledků vytvořených simulací.

## **KLÍČOVÁ SLOVA**

Teorie elektromagnetického pole, kabel, kabelové vedení, uložení kabelového vedení v zemi, lokátor podzemních tras, Ansys Maxwell, simulace

### **ABSTRACT**

The thesis deals with the distribution of the electromagnetic field around the conductor in the way of laying the conductors. The paper describes the structure of the cables and their lettering. More detailed is described the underground cable and various ways of protecting the conductor against mechanical damage are shown. The functions of the locator of underground lines on the electromagnetic field principle are briefly described . In the practical part, in simulation software Ansys Maxwell has been designed models to simulate the layout of the underground line. The output of the thesis is the comparison of the results created by the simulations.

### **KEYWORDS**

Electromagnetic field theory, Cable, Underground power lines, Underground line locator, Ansys Maxwell, simulation

GROMOTOVIČ, Ivan. Výpočet rozložení elektromagnetického pole v okolí podzemního kabelového vedení. Brno, 2018, 49 s. Bakalářská práce. Vysoké učení technické v Brně, Fakulta elektrotechniky a komunikačních technologií, Ústav elektroenergetiky. Vedoucí práce: Ing. Václav Vyčítal

Vysázeno pomocí balíčku thesis verze 2.63; <http://latex.feec.vutbr.cz>

### PROHLÁŠENÍ

Prohlašuji, že svou bakalářskou práci na téma "Výpočet rozložení elektromagnetického pole v okolí podzemního kabelového vedení" jsem vypracoval(a) samostatně pod vedením vedoucího bakalářské práce a s použitím odborné literatury a dalších informačních zdrojů, které jsou všechny citovány v práci a uvedeny v seznamu literatury na konci práce.

Jako autor(ka) uvedené bakalářské práce dále prohlašuji, že v souvislosti s vytvořením této bakalářské práce jsem neporušil(a) autorská práva třetích osob, zejména jsem nezasáhl(a) nedovoleným způsobem do cizích autorských práv osobnostních a/nebo majetkových a jsem si plně vědom $(a)$  následků porušení ustanovení  $\S 11$  a následujících autorského zákona č. 121/2000 Sb., o právu autorském, o právech souvisejících s právem autorským a o změně některých zákonů (autorský zákon), ve znění pozdějších předpisů, včetně možných trestněprávních důsledků vyplývajících z ustanovení části druhé, hlavy VI. díl 4 Trestního zákoníku č. 40/2009 Sb.

Brno . . . . . . . . . . . . . . . . . . . . . . . . . . . . . . . . . . . . . . . . . . . . . . . . . podpis autora(-ky)

## PODĚKOVÁNÍ

Rád bych poděkoval vedoucímu bakalářské práce panu Ing. Václavu Vyčítalovi za odborné vedení, konzultace, trpělivost a podnětné návrhy k práci.

Brno . . . . . . . . . . . . . . . . . . . . . . . . . . . . . . . . . . . . . . . . . . . . . . . . .

podpis autora(-ky)

## **OBSAH**

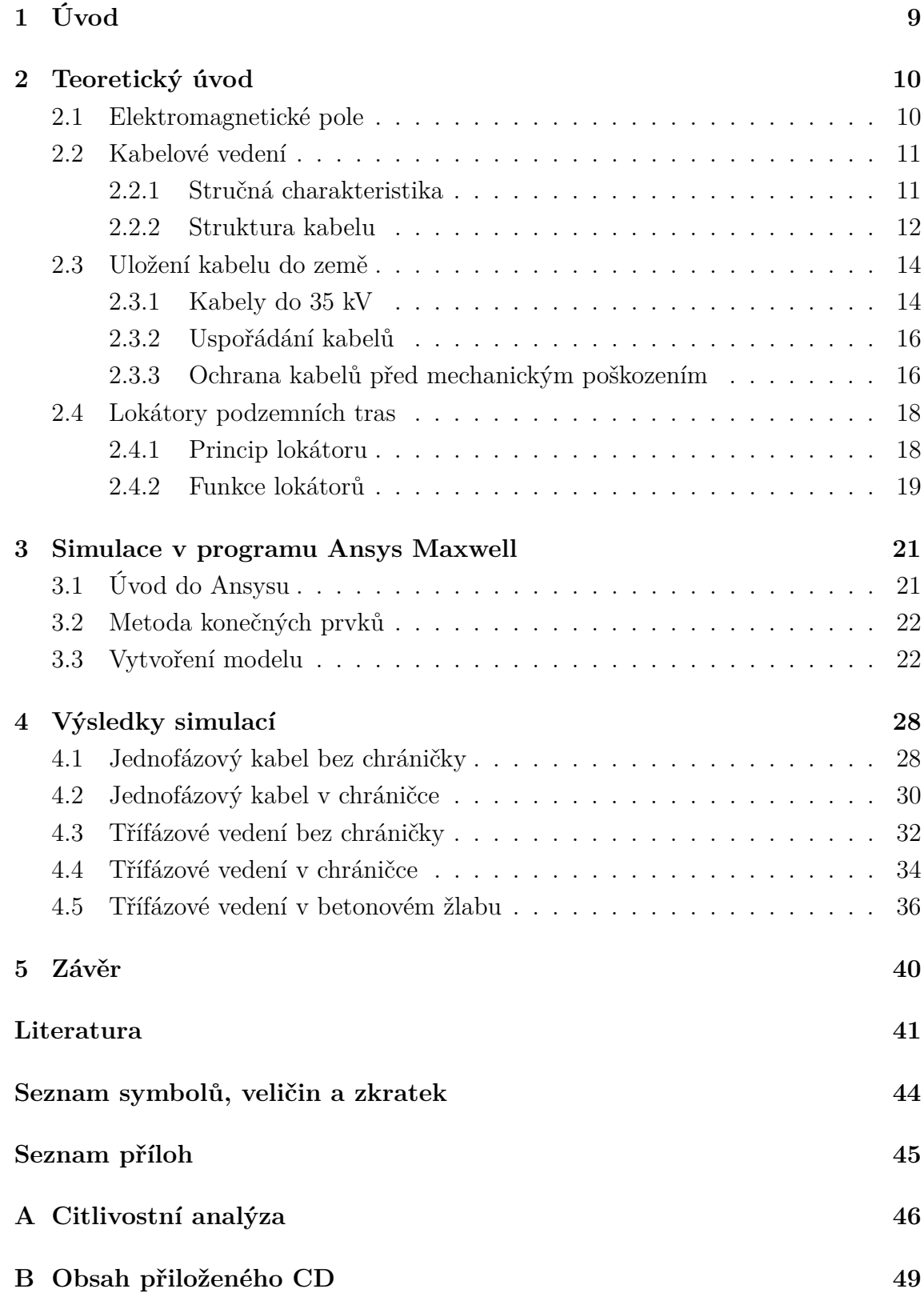

## **SEZNAM OBRÁZKŮ**

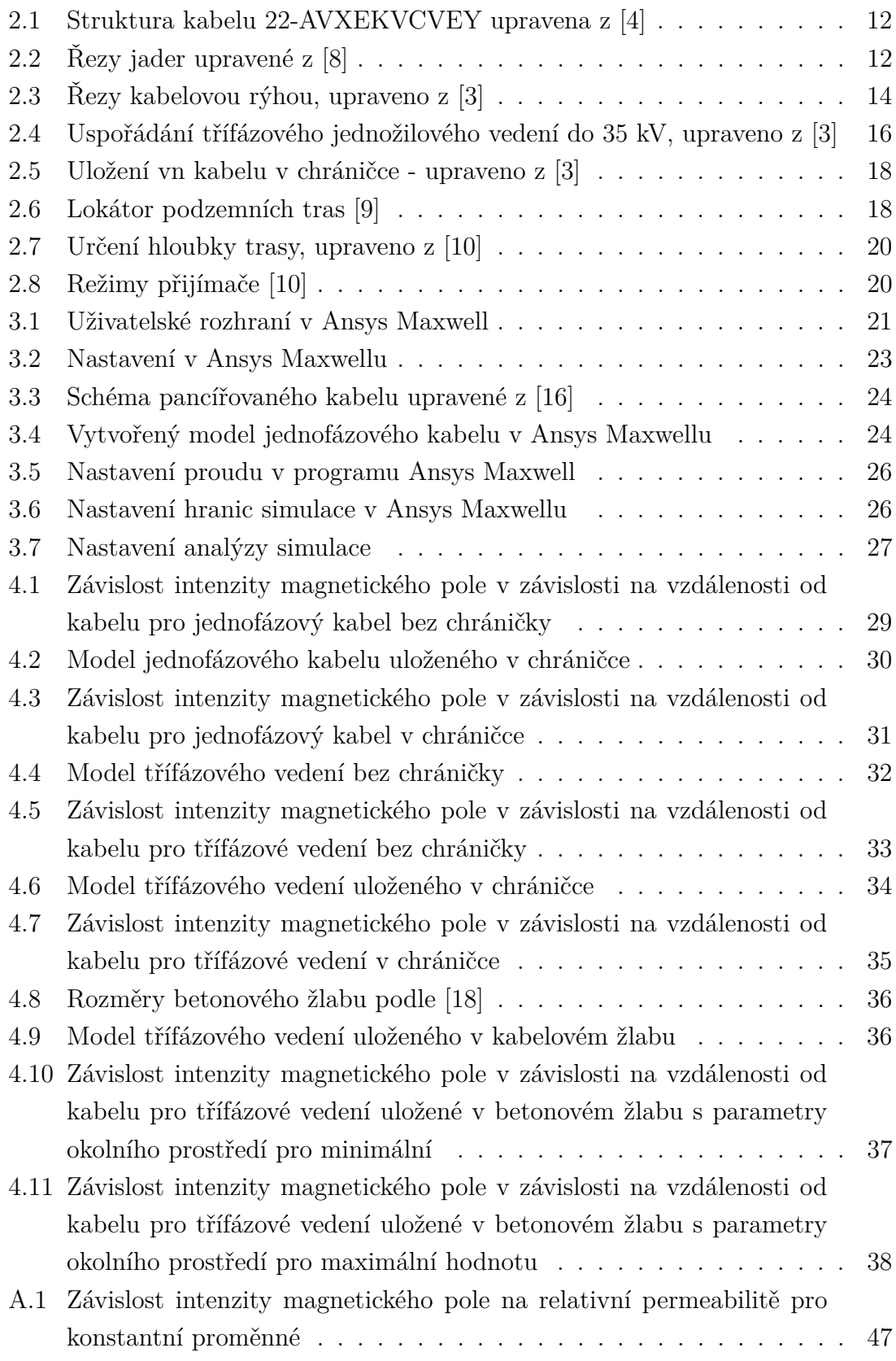

## **SEZNAM TABULEK**

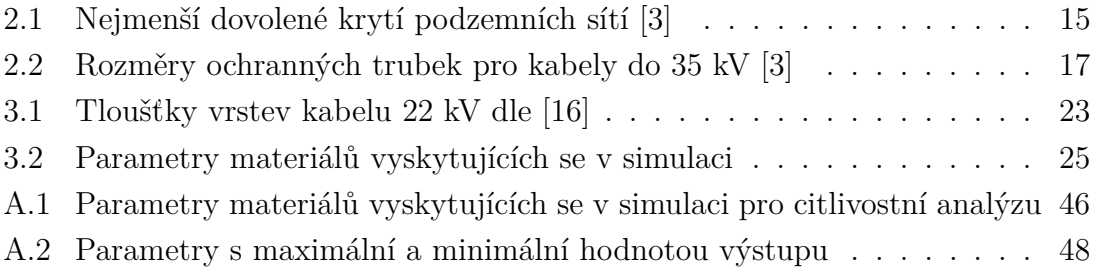

## <span id="page-8-0"></span>**1 ÚVOD**

V současnosti se nalézá v zemi nepřeberné množství inženýrských sítí. Pokud bychom znali přesnou polohu vedení uloženého v zemi, mohlo by nám to ušetřit mnoho sil při výkopových prací nebo hledání poruchy dané inženýrské sítě. Bohužel plány inženýrských sítí nemusí být dostatečně přesné nebo nemusí být ani zakreslené. V takovém případě jsou v praxi užívané přenosné lokátory inženýrských sítí, které fungují na principu elektromagnetického pole[\[12\]](#page-41-2).

Princip tohoto přístroje je založen na generování modulovaného střídavého proudu lokátorovým vysílačem, který při kontaktu s vedením vytváří oscilující magnetické pole, které indukuje cívky obsažené v přijímači lokátoru. Tímto principem lze trasovat hledané vedení a také určit jeho hloubku.

Pokud by nějakým způsobem změnilo rozložení elektromagnetického pole v okolí podzemního vedení, lokátor by mohl poté špatně vyhodnotit dané vedení, čímž by došlo k nepřesnostem. Tato práce se zabývá vlivem rozložení elektromagnetického pole v okolí vedení na různém způsobu uložení vodiče. Tento vliv se bude zkoumat přes simulační software Ansys Maxwell. Simulovanou inženýrskou sítí bude jednofázové a třífázové kabelové vedení 22 kV uložené volným způsobem, v plastové chráničce a v kabelovém žlabu.

## <span id="page-9-0"></span>**2 TEORETICKÝ ÚVOD**

## <span id="page-9-1"></span>**2.1 Elektromagnetické pole**

Elektromagnetické pole vyjadřuje vzájemnou závislost elektrického a magnetického pole. Toto pole uvažujeme jako nestacionární, tedy časově i prostorově proměnné. Obecně lze elektromagnetické pole popsat Maxwellovými rovnicemi v integrálním a diferenciálním tvaru:

#### **Zobecněný Ampérův zákon:**

$$
\oint_{I} \mathbf{H} \, d\mathbf{l} = I + \int_{S} \frac{\partial \mathbf{D}}{\partial t} \cdot d\mathbf{S}
$$
\n(2.1)

$$
rot \mathbf{H} = \mathbf{J} + \frac{\partial \mathbf{D}}{\partial t}
$$
 (2.2)

Zákon vyjadřuje vzájemný vztah magnetického a elektrického pole, kdy měnící se magnetické pole generuje pole elektrické.

**Zákon elektromagnetické indukce:**

$$
\oint_{I} \mathbf{E} \, d\mathbf{l} = -\int_{S} \frac{\partial \mathbf{B}}{\partial t} \cdot d\mathbf{S}
$$
\n(2.3)

$$
rot \mathbf{E} = -\frac{\partial \mathbf{B}}{\partial t}
$$
 (2.4)

Zákon vyjadřuje vznik elektrického pole způsobené změnou magnetického pole.

**Gaussův zákon elektrostatiky:**

$$
\oint_{S} \mathbf{D} \, d\mathbf{S} = Q \tag{2.5}
$$

$$
div \mathbf{D} = \rho \tag{2.6}
$$

Zákon vyjadřuje zřídlovost elektrického pole, tedy že nositelem elektrického pole je elektrický náboj.

#### **Zákon spojitosti indukčního toku**

$$
\oint_{S} \mathbf{B} \, d\mathbf{S} = 0 \tag{2.7}
$$

$$
div \mathbf{B} = 0 \tag{2.8}
$$

Zákon vyjadřuje nezřídlovost magnetického pole, tzn. neexistuje magnetický monopól[\[1\]](#page-40-6).

V těchto vztazích jsou uvedené souvislosti mezi elektrostatickými veličinami (vektor intenzity elektrického pole **E** [V/m],vektor elektrické indukce **D** [C/m<sup>2</sup> ]) a elektromagnetickými veličinami (vektor magnetické indukce **B** [T], vektor intenzity magnetického pole **H** [A/m] a vektor proudové hustoty **J** [A/m<sup>2</sup> ]. Dále veličina *Q* [C] značí volný náboj v objemu ohraničeném plochou *S* [m<sup>2</sup> ],veličina *I* [A] je proud procházející smyčkou  $l$  [m] a  $\rho$  [C/m<sup>3</sup>] je objemová hustota volných nábojů[\[1\]](#page-40-6).

V látkovém prostředí se ještě uplatňují materiálové vztahy vyjadřující závislosti mezi intenzitou pole a indukcí pole, které platí jak pro pole elektrické, tak i pro pole magnetické:

$$
\mathbf{D} = \varepsilon \mathbf{E} \tag{2.9}
$$

$$
\mathbf{B} = \mu \mathbf{H} \tag{2.10}
$$

,kde  $\varepsilon$  [F/m] je permitivita prostředí a  $\mu$  [H/m] je permeabilita prostředí [\[1\]](#page-40-6).

### <span id="page-10-0"></span>**2.2 Kabelové vedení**

#### <span id="page-10-1"></span>**2.2.1 Stručná charakteristika**

Kabelové vedení se v distribuční soustavě používá na místech, kde nelze z prostorových, bezpečnostních nebo jiných důvodů (silná námrazová oblast,chemicky agresivní prostředí) užít venkovní vedení. Pořizovací cena tohoto vedení je podstatně vyšší oproti venkovnímu. Kabelová vedení distribuční soustavy lze rozdělit podle velikosti napěťových hladin na nízké napětí, vysoké napětí a velmi vysoké napětí. Vedení nn se užívá pro rozvod elektrické energie od traoftnsformátorů 22/0,4 kV až ke přípojkové skříni spotřebitele. Hlavní kabelová vedení nn se navrhují a provozují jako paprsková s možnosti přepojení na okružní vedení. Pro kabelové vedení vn se nachází uplatnění převážně ve městských rozvodných sítí pro napěťovou hladinu 22 kV, kde se provozujou jako okružní síť. Nakonec se ojediněle užívá kabelové vedení 110 kV kvůli vysokým investičním nákladům pouze v místech s vysokým výkonem jako jsou velká města nebo průmyslové zóny[\[2\]](#page-40-7).

#### <span id="page-11-0"></span>**2.2.2 Struktura kabelu**

Příklad struktury kabelu můžeme pozorovat na obrázku [2.1](#page-11-1)

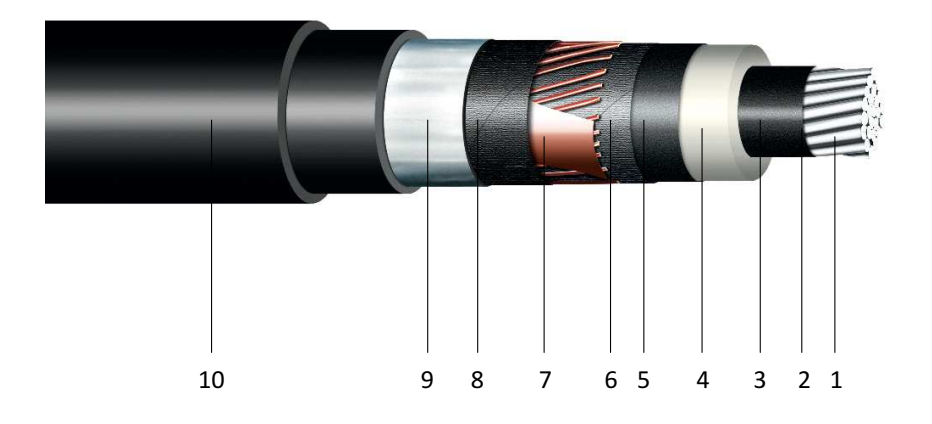

<span id="page-11-1"></span>Obr. 2.1: Struktura kabelu 22-AVXEKVCVEY upravena z [\[4\]](#page-40-1)

Vodivou části kabelu je jádro (1) z hliníku nebo mědi. Jádro se pak skládá buď z jednoho plného drátu nebo z několika slaněných drátů. Pokud je kabel třížilový případně vícežilový, dá se rozložení žil dále dělit na kruhové a sektorové. Uvedené typy jader můžeme srovnat na obrázku [2.2:](#page-11-2)

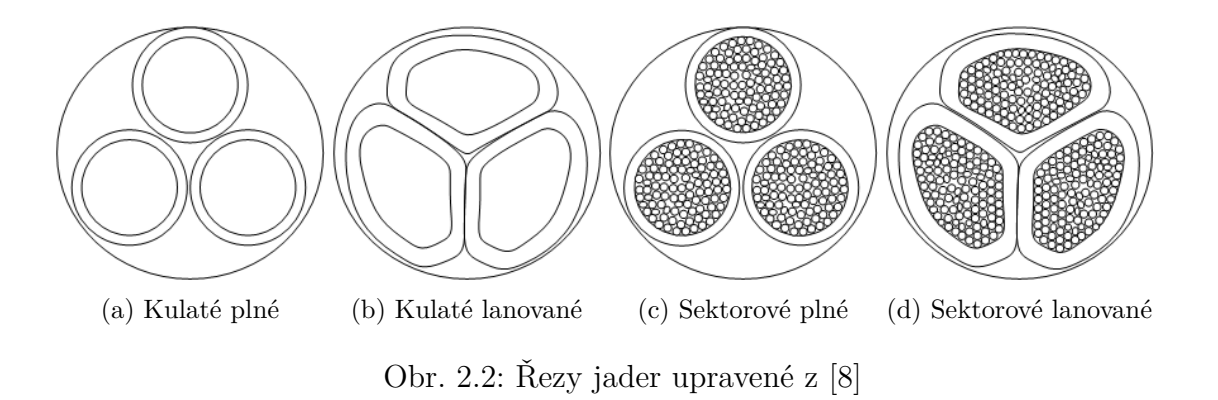

<span id="page-11-2"></span>Jádro je poté obklopeno izolací (4), zpravidla z PVC nebo XLPE, která je současné vytlačována stínicími mezivrstvami, a to vnitřní polovodivou vrstvou (2) a vnější polovodivou vrstvou (5).

Nad izolací se pokládá kovové stínění kabelu (7), které je zpravidla z měděných drátů s protispirálou. Kovové stínění je vrstva ohraničující elektrické pole kabelu a chrání kabel před vnějšími nepříznivými vlivy.

Nakonec je vnější vrstva kabelu tvořena pláštěm (10) z měkčeného polyvinylchloridu (PVC), polyethylenu (PE) nebo kombinovaný z PE+PVC. Materiál se mj. vybírá podle uložení kabelu.

Podle typu prostředí uložení kabelu se také rozhoduje o vodotěsnosti kabelu. Ta se dělí na podélnou (axiální) a příčnou (radiální) ochranou.

Axiální vodotěsnost je zajištěná vodoblokující vrstvou v konstrukci kabelu jako páska (6,8) nebo vodoblokující vrstva na jádře (2), kterou lze použít jen pokud je zabezpečeno elektrické spojení mezi jádrem a vnitřní polovodivou vrstvou. Pro prostředí bez přítomnosti vody lze použí kabely bez podélné vodotěsnosti.

Pro radiální ochranu se používá laminovaná Al páska (9) položená na stínění z Cu drátů[\[3\]](#page-40-3).

Dle materiálové struktury mají kabely písmenné označení sestavené dle následujícího principu:

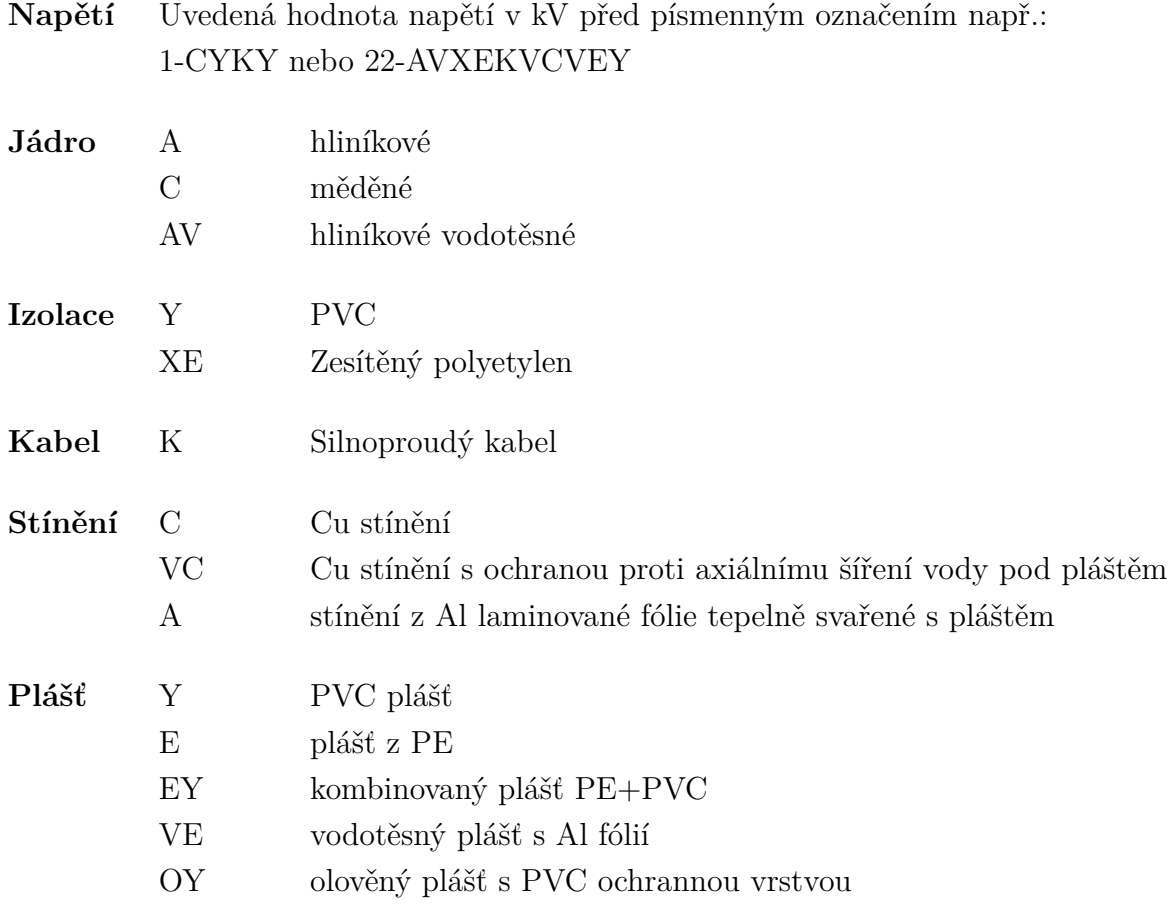

V případě závěsného kabelu se dává za posledním písmenem značky písmeno 'z'. Například 22-AVXEKVCVEY je kabel určený pro vn s Al jádrem s vodoblokující nití, s izolací ze zesítěného polyethylenu, Cu kovovým stíněním s ochranou proti šíření vody pod pláštěm a s kombinovaným pláštěm z PE+PVC s Al fólií[\[14\]](#page-41-3).

### <span id="page-13-0"></span>**2.3 Uložení kabelu do země**

Je to nejpoužívanější způsob kladení kabelů pod volnými plochami. V průmyslu se používá zejména pro napájecí rozvod mezi jednotlivými objekty[\[11\]](#page-40-8). Co se týká dimenzování kabelu pro uložení v zemi, je důležité omezit teplotu pláště, jelikož teplem pláště se vysuší půda a tímpádem zvýší měrný tepelný odpor a hrozí přetížení kabelu. Doporučuje se tedy například, aby se kabel dimenzoval pro teplotu vodičů 70 °C i v případě kabelů s provozní teplotou 90 °C[\[5\]](#page-40-9).

#### <span id="page-13-1"></span>**2.3.1 Kabely do 35 kV**

Kabelová vedení pro napěťovou hladinu do 35 kV lze klást do země dle obrázku [2.3:](#page-13-2)

<span id="page-13-3"></span>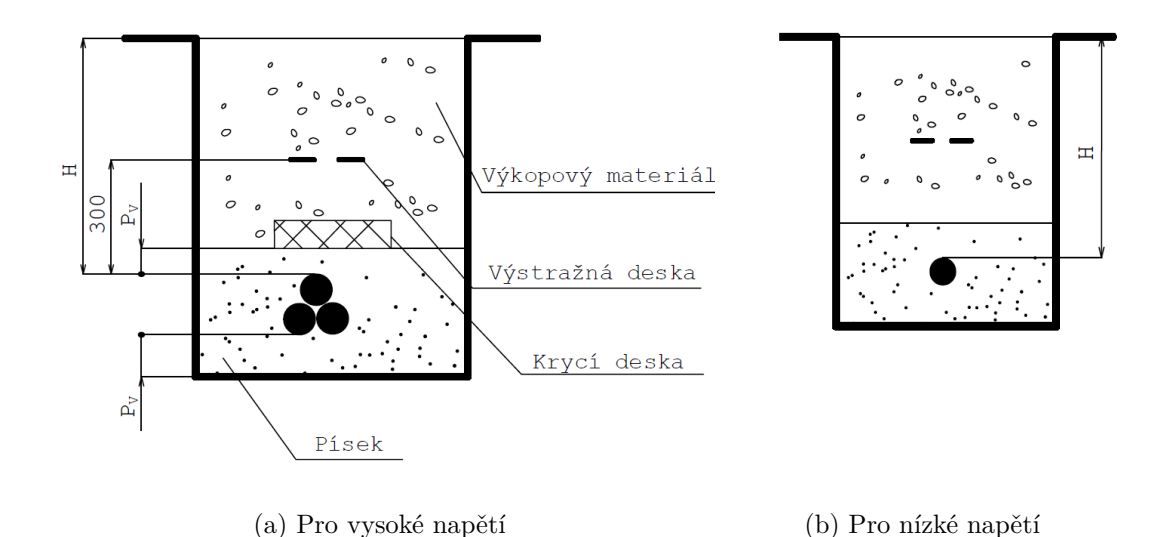

<span id="page-13-4"></span><span id="page-13-2"></span>Obr. 2.3: Řezy kabelovou rýhou, upraveno z [\[3\]](#page-40-3)

 $H = H$ loubka uložení

 $V = H$ loubka výkopu rýhy =  $H + d + P_V$ 

 $P_V =$  písková vrstva 80 mm do 35 kV včetně

pískové lože =  $d + 2 P_V$ 

d = vnější průměr kabelu

Hloubkou uložení kabelu v zemi (H) se rozumí svislá vzdálenost mezi horní částí vnějšího obvodu kabelu od povrchu terénu trasy kabelového vedení.

Kde nelze dosáhnout hloubek podle tabulky [2.1,](#page-14-0) a v místech se zvýšeným nebezpečím mechanického poškození jako vstupy kabelů do budov nebo při křižování s komunikací, je nutno tyto kabely opatřit mechanickou ochranou. Sdělovací kabely

| Napětí                             | Hloubka H [mm]                              |         |                |
|------------------------------------|---------------------------------------------|---------|----------------|
| kV                                 | Terén                                       | Chodník | <b>Vozovka</b> |
| Do <sub>1</sub>                    | 700                                         | 350     | 1000           |
| Nad 1 až 10                        | 700                                         | 500     | 1000           |
| Nad 10 až 35                       | 1000                                        | 1000    | 1000           |
| Nad 35 až 110                      | 1300                                        | 1300    | 1300           |
| Sdělovací řídicí a zvláštní obvody | Obvykle ve stejné hloubce jako kabel silový |         |                |

<span id="page-14-0"></span>Tab. 2.1: Nejmenší dovolené krytí podzemních sítí [\[3\]](#page-40-3)

a kabely řídících a zvláštních obvodů se kladou obvykle ve stejné trase (rýze) se silovými kabely.

Uložení do země dle obrázku [2.3a](#page-13-3) se používá pro kabely vn. Do výkopu se kladou kabely na vrstvu jemnozrnného písku o tloušťce 80 mm. Po položení se kabely zasypou pískovou vrstvou stejné tloušťky. Tato tloušťka se měří od obvodu (povrchu) kabelu. Kabely vn se musí pokrýt krycími deskami betonovými, plastovými apod. Toto krytí musí překrývat kabel, popř. více vedle sebe položených kabelů, nejméně o 40 mm od krajního vodiče.

Pro kabely do 1 kV v trasách, kde nemohou být mechanicky poškozeny (např. pojížděním těžšími vozidly nebo dosažením větších hloubek než v tabulce [2.1\)](#page-14-0) se mohou klást do země bez mechanické ochrany dle obrázku [2.3b.](#page-13-4)

Ve všech případech uložení kabelového vedení do 35 kV, včetně uložení do ochranných konstrukcí, má být nad kabelovým vedením položena výstražná fólie s přesahem minimálně 40 mm od krajního kabelu. Výstražná fólie se pokládá nejméně 200 mm nad chráněným vedením technického vybavení. Nejmenší hloubka uložení výstražné fólie pod povrchem terénu je 200 mm a v případě mělkého uložení nn kabelů v chodníku pouze 150 mm[\[3\]](#page-40-3).

Úkolem výstražné fólie je informovat a varovat o přítomnosti kabelu a tedy zjistit její polohu. Pro silové kabely uložené v zemi se používá červená výstražná fólie. Používaným materiálem na výstražné fólie jsou termoplasty (polyethylen, polypropylen), ke kterým jsou přidávány přísady, aby vyhovovaly pevnostním požadavkům vycházejících z norem[\[6\]](#page-40-10).

Kabely se nesmí klást do země v půdách obsahujících soli a kyseliny, v půdách s hnijícími látkami a v některých půdách písčitých či kamenitých. V takových případech se doporučuje kabely uložit do kanálů, tunelů, trub, bloků nebo jinak vhodně chránit před mechanickým či chemickým poškozením popřípadě použít kabely odolávající vlivům tohoto prostředí[\[3\]](#page-40-3).

#### <span id="page-15-0"></span>**2.3.2 Uspořádání kabelů**

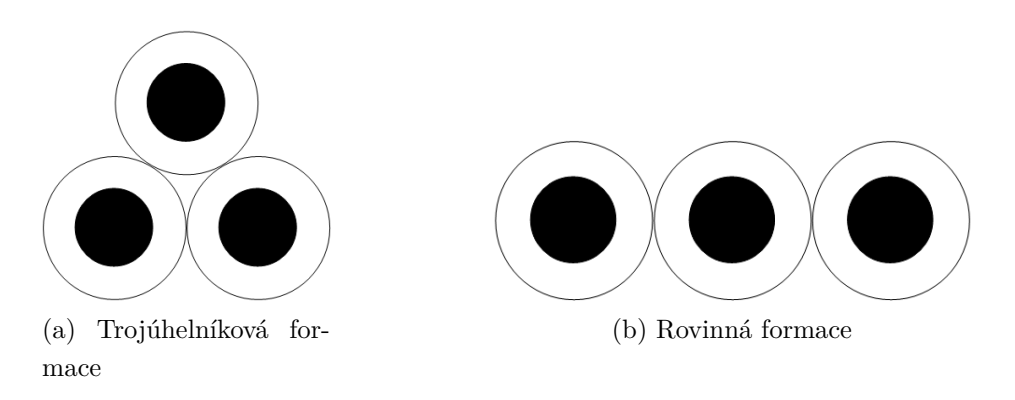

<span id="page-15-4"></span><span id="page-15-3"></span><span id="page-15-2"></span>Obr. 2.4: Uspořádání třífázového jednožilového vedení do 35 kV, upraveno z [\[3\]](#page-40-3)

Pro uložení jednožilových kabelů se volí buď uspořádání tří jednožilových kabelů v trojúhelníku bez mezer [2.4a,](#page-15-3) anebo vedle sebe v jedné rovině bez mezer [2.4b.](#page-15-4) Při delších a trvale plně zatížených vedeních z jednožilových kabelů se doporučuje trojúhelníkové uspořádání, aby ztráty energie způsobené proudy ve stínění a v případném plášti s vodivou folii byly co nejmenší. Trojúhelníkové uspořádání se rovněž doporučuje v blízkosti sdělovacího vedení (při uložení ve společném výkopu). Jsouli jednožilové kabely uloženy v zemi předepsaným způsobem (tj. pokryté vrstvou písku a chráněné tvárnicemi nebo cihlami) a byla-li zemina po zasypání výkopu řádně udusána, nejsou již zapotřebí žádná další opatření na zajištění kabelů proti účinkům zkratových proudů [\[3\]](#page-40-3).

#### <span id="page-15-1"></span>**2.3.3 Ochrana kabelů před mechanickým poškozením**

Mezi prvky ochrany kabelů můžeme uvažovat jak ochranné konstrukce, tak i prvky upozorňující o přítomnosti kabelové trasy jako výstražné fólie nebo markery. Jedno a vícekomorové ochranné konstrukce uvažujeme v případech předpokládaného zvýšeného mechanického namáhání v kabelové trase. Do ochranných konstrukcí spadá:

#### **Ochranná konstrukce** - Betonové žlaby

- 
- Plastové žlaby
- Plastové ochranné roury pevné
- Plastové ochranné roury ohebné
- vícekomorové ochranné konstrukce

| Vnější průměr D | Vnitřní průměr d | $d_k = d / 1.5$ | $d_1 = d_k / 2,15$ |
|-----------------|------------------|-----------------|--------------------|
| mm              | mm               | mm              | mm                 |
| 40              | 32               | 21,3            | 9,9                |
| 50              | 40               | 26,7            | 12,4               |
| 63              | 51               | 34,0            | 15,8               |
| 75              | 61               | 40,7            | 18,9               |
| 90              | 75               | 50,0            | 23,3               |
| 110             | 94               | 62,7            | 29,2               |
| 125             | 107              | 71,3            | 33,2               |
| 140             | 120              | 80,0            | 37,2               |
| 160             | 137              | 91,3            | 42,5               |
| 200             | 173              | 115,3           | 53,6               |
| 250             | 188              | 125,3           | 58,3               |

<span id="page-16-0"></span>Tab. 2.2: Rozměry ochranných trubek pro kabely do 35 kV [\[3\]](#page-40-3)

Pozn.: Sloupec  $d/1,5$  udává maximální vnější průměr kabelů  $d_k$  nebo ekvivalentní průměr několika kabelů  $\mathbf{d}_{ke}$  vložitelný dovnitř chráničky. Pro vedení složené z jednožilových kabelů je **d**<sup>1</sup> průměr jednožilového kabelu.

<span id="page-16-1"></span>Pro  $\mathbf{d}_{ke}$  platí:

$$
\mathbf{d}_{ke} = 2, 15 \cdot \mathbf{d}_1 \tag{2.11}
$$

Pro uložení kabelů lze použít kabelovodů sestavených z jednotlivých ochranných prvků (betonových, plastových, apod.) v úsecích, jejichž délka zaručuje bezpečné protažení kabelů bez poškození. Při ukládání kabelů nn a vn do kabelovodů je nutné dodržovat zásadu, že každý prvek ochranné konstrukce lze použít pouze pro jednu napěťovou hladinu těchto kabelů.

Vyústění kabelů z ochranných konstrukcí musí být provedeno tak, aby se kabel nepoškodil, zejména nepřeskřípl. Mechanické namáhání chrániček (roury, žlaby) se dále nesmí přenést na kabel. Jejich minimální rozměr dle velikosti kabelu do 35 kV je uveden v tabulce [2.2](#page-16-1)

Ochranné konstrukce se musí instalovat na rovném, pevném a stabilním základu. Jakékoli nerovnosti jsou zarovnány volně loženým granulovaným materiálem a následným zpevněním. Příklad uložení kabelu vn s ochrannou konstrukcí je na obrázku [2.5:](#page-17-2)

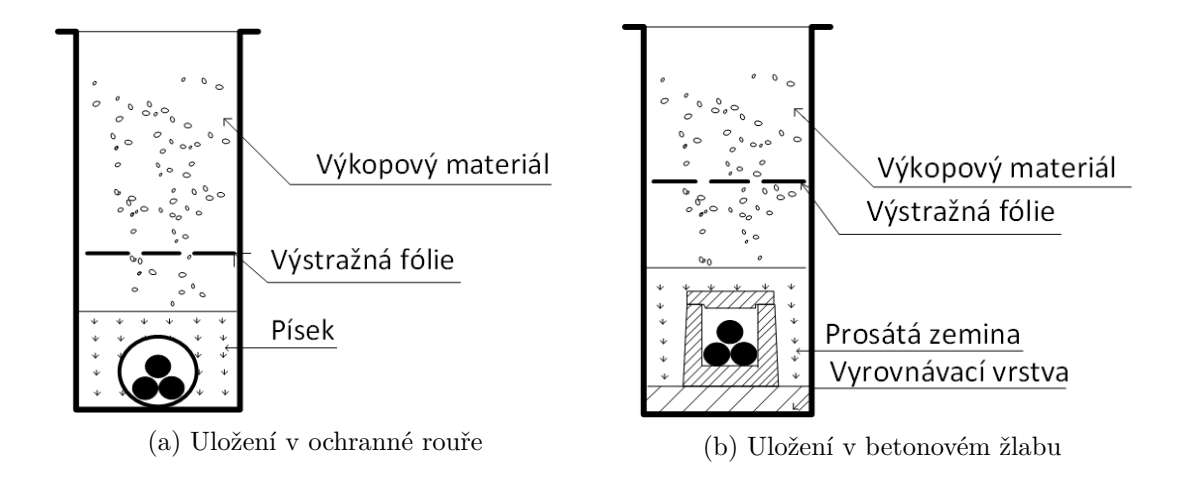

<span id="page-17-2"></span>Obr. 2.5: Uložení vn kabelu v chráničce - upraveno z [\[3\]](#page-40-3)

## <span id="page-17-0"></span>**2.4 Lokátory podzemních tras**

V této kapitole se zaměříme na lokátory podzemních tras fungující na principu elektromagnetického pole, který je v praxi nejčastěji uplatňovaný. Jeho hlavní nevýhodou je fakt, že tento princip nelze aplikovat na nemetalické trasy jako plastové potrubí. Tuto nevýhodu lze ovšem kompenzovat zavedením tzv. markerů[\[9\]](#page-40-4). Princip těchto lokátorů si popíšeme na přístrojích od firmy Radiodetection, která se zabývá technologiemi na trasování inženýrských sítí, kdy se tento princip objevuje i u lokátorů jiných firem.

### <span id="page-17-1"></span>**2.4.1 Princip lokátoru**

Lokátor podzemních tras se skládá ze dvou zařízení, a to jsou:

- 1. Vysílač
- 2. Přijímač

Tyto zařízení jsou zobrazeny na obrázku [2.6:](#page-17-3)

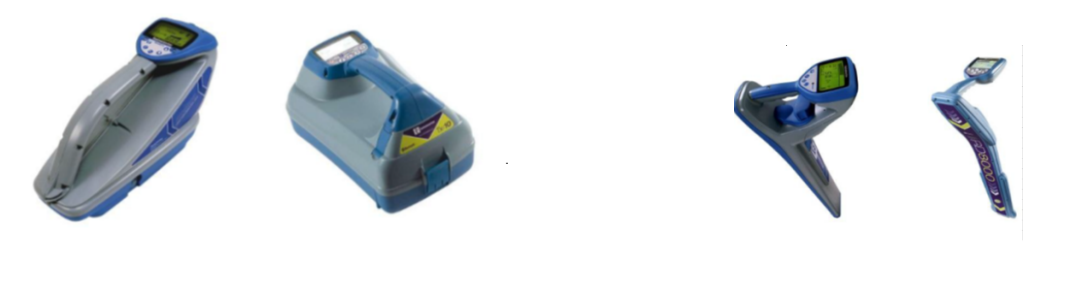

(a) Vysílač (b) Přijímač

<span id="page-17-3"></span>Obr. 2.6: Lokátor podzemních tras [\[9\]](#page-40-4)

Principem trasování je vytvoření elektromagnetického pole kolem trasovaného vedení tak, že vysílačem generujeme střídavý proud o vlastní frekvenci. Toto elektromagnetické pole je posléze snímané přijímačem, které se skládá z cívek, které působením tohoto pole indukují napětí. Vyhodnocením můžeme určit polohu kabelu i jeho hloubku[\[9\]](#page-40-4). Toto elektromagnetické pole lze generovat dvěma způsoby, a to pasivním a aktivním.

**Pasivní** - Jsou to již naindukované signály, které jsou možné přijímačem snímat. Tyto signály mají hodnoty 50 Hz generované vysokonapěťovým vedením a 20,1 kHz generované dlouhovlnnými radiovými vysílači[\[9\]](#page-40-4).

**Aktivní** - U aktivního způsobu generování elektromagnetického pole se používá vysílač. Způsoby generování tohoto pole jsou následující:

1. Indukcí - Vysílač pokládáme přesně nad vedení v jeho směru. Tato metoda je oproti ostatním metodám méně efektivní, kdy nelze přesně identifikovat kabel v případě blízko sousedících kabelů a slouží tedy spíše jako pomocný způsob aplikace signálu[\[10\]](#page-40-5).

2. Galvanickým napojením vysílače - Jedná se o nejdokonalejší způsob napojení vysílače na inženýrskou síť. Tímto způsobem lze trasovat veškeré potrubí a kabely, které nejsou pod napětím. Výjimkou jsou rozvody NN, kdy lze použít galvanické napojení pod napětím.

3. Napojení pomocí indukčních kleští - Používá se pro napojení vysílače na kabely pod napětím. Napojení na vn kabely se dá provést obejmutím všech tří fází nebo obejmutí společného stínění na konci kabelu [\[9\]](#page-40-4).

U aktivního způsobu generování proudu je důležité zvolit velikost frekvence signálu. Je vhodné vybrat dostatečně vysokou frekvenci, aby vedení bylo jednoduše vyhledatelné, avšak velikost frekvence by neměla být příliš velká, jelikož pak hrozí indukování okolních tras. Často užívané frekvence jsou tedy mezi 8 kHz a 33 kHz, kdy vyšší frekvence je vhodná pro počáteční nalezení trasy, ovšem pro následné trasování je vhodné velikost frekvence snížit. [\[10\]](#page-40-5).

#### <span id="page-18-0"></span>**2.4.2 Funkce lokátorů**

**Hloubka trasy** - Kromě samotného trasování vedení je také užitečné znát hloubku uložení daného vedení. Hloubku uložení trasy lze zjistit porovnáním signálů ze dvou cívek nacházejících se nad sebou v příjimači. Princip můžeme vidět na obrázku [2.7:](#page-19-0)

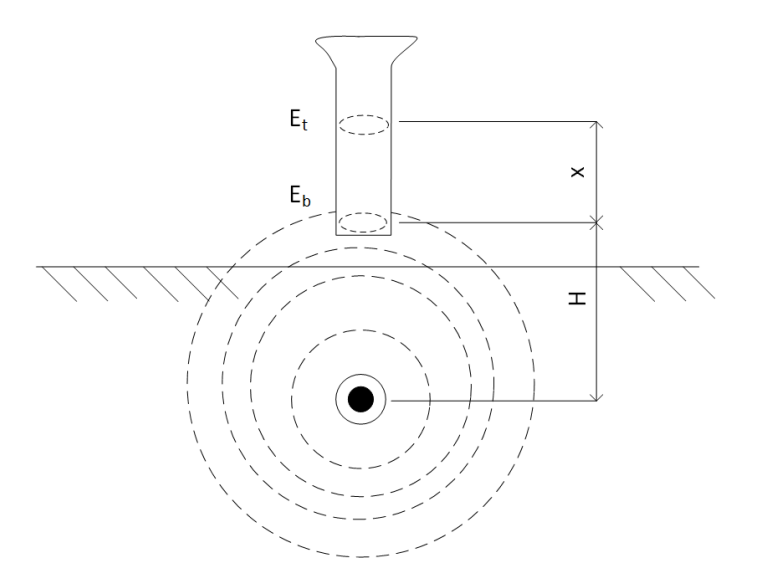

<span id="page-19-0"></span>Obr. 2.7: Určení hloubky trasy, upraveno z [\[10\]](#page-40-5)

Výsledná hloubka trasy je pak dána podle vztahu [2.12:](#page-19-2)

<span id="page-19-2"></span>
$$
H = \frac{x \cdot E_t}{(E_b - E_t)}\tag{2.12}
$$

,kde E je velikost signálu přijímače a  $x$  je vzdálenost dvou cívek od sebe.

**Režim maxima** - Při režimu maximu jsou aktivní dvě horizontální cívky uložené v příjimači. Cívka je nejvíce vybuzena v momentě, kdy elektromagnetické pole prochází podélně. Největší odezvu nalezneme přímo nad vedením, jak můžeme vidět na obrázku [2.8a](#page-19-3)

**Režim minima** - Při režimu minima je aktivní vertikální cívka. Tato cívka otočená o 90° nebude buzena právě nad hledaným vedením, tedy v režimu minima hledáme nulový signál. Tento režim můžeme pozorovat na obrázku [2.8b](#page-19-4) [\[10\]](#page-40-5).

<span id="page-19-3"></span>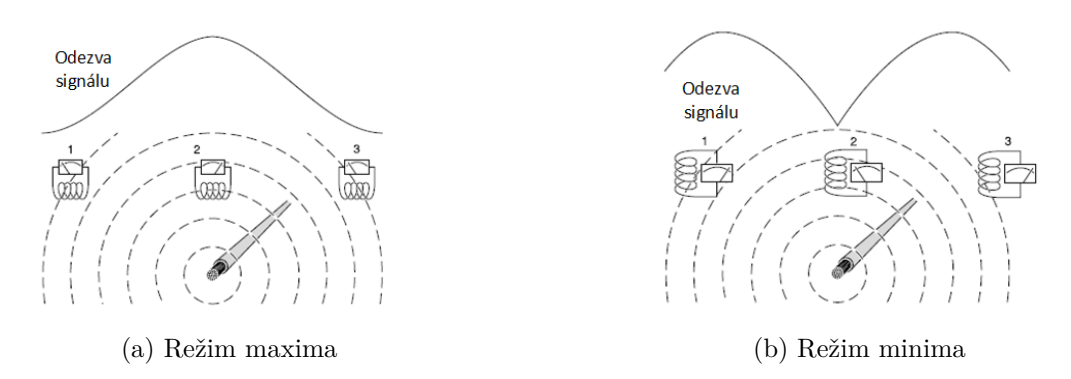

<span id="page-19-4"></span><span id="page-19-1"></span>Obr. 2.8: Režimy přijímače [\[10\]](#page-40-5)

## <span id="page-20-0"></span>**3 SIMULACE V PROGRAMU ANSYS MAXWELL**

## <span id="page-20-1"></span>**3.1 Úvod do Ansysu**

ANSYS Maxwell je simulační software využívající výpočetní metody MKP pro analýzy, studie a optimalizace elektromagnetických polí. Nabízí řešení stacionárního nebo nestacionárního elektromagnetického a elektrického pole ve 2D nebo 3D obecné geometrii. Program obsahuje nástroje pro parametrizaci nebo optimalizaci navrženého systému.

Výhodou tohoto softwaru je uživatelsky přátelské rozhraní, které můžeme pozorovat na obrázku [3.1.](#page-20-2) Uživatel může snadno vytvořit geometrii simulovaného modelu, specifikuje vlastnosti simulovaných materiálů, nastaví parametry simulace a s pomocí vykreslených polí nebo grafů lze přehledně zhodnotit výsledky.

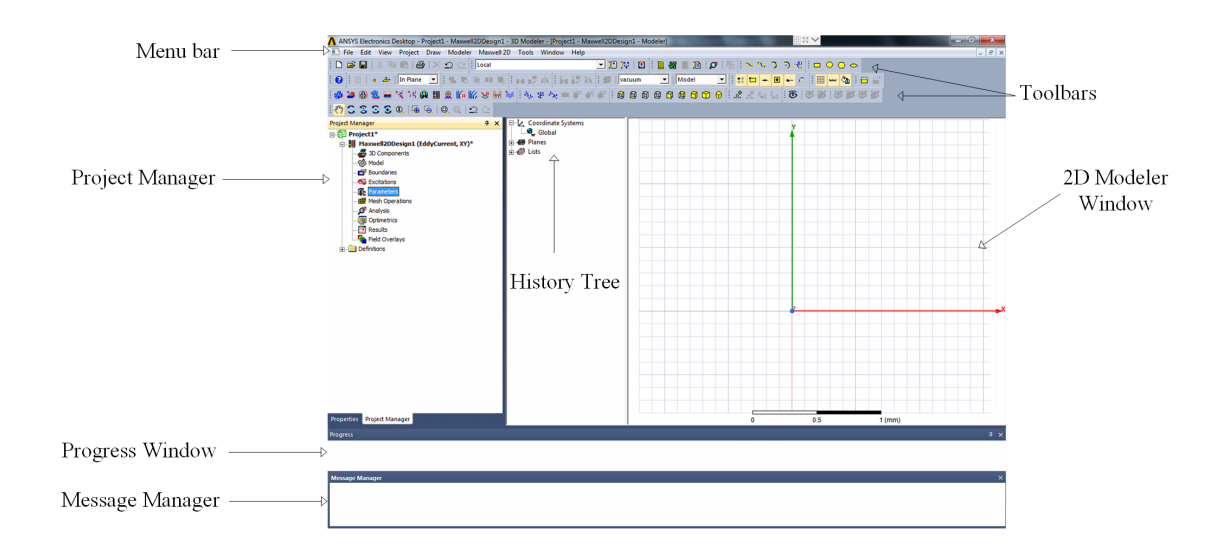

<span id="page-20-2"></span>Obr. 3.1: Uživatelské rozhraní v Ansys Maxwell

Software nabízí 3 způsoby řešení pro magnetické pole a 3 způsoby řešení elektrických polí. Způsoby řešení magnetických polí jsou následující:

Magnetostatické: Slouží k výpočtům statických magnetických polí buzených DC proudy a permanentními magnety. Magnetické pole může být vypočteno i ve strukturách obsahující nelineární a lineární materiály. Z vypočtené energie uložené v magnetickém poli lze vypočítat matici indukčností, točivý moment, sílu a spřažení magnetického toku.

Vířivé proudy: Slouží k výpočtům oscilujících magnetických polí ve strukturách, které jsou buzeny střídavými proudy. Vypočítává proudové hustoty, kdy se bere v úvahu veškeré efekty vířivých proudů (včetně skin efektu). Umožňuje také výpočet impendančních matic, sil, točivého momentu nebo ztrát v železe.

Časové: Slouží k výpočtům magnetických polí vybuzených permanentními magnety nebo vinutími, které jsou napájeny proudovým nebo napěťovým zdrojem v závislosti na čase, pozici a rychlosti. Umožňuje simulovat rotační a translační pohyby[\[13\]](#page-41-4).

## <span id="page-21-0"></span>**3.2 Metoda konečných prvků**

K numerickému řešení diferenciálních rovnic v inženýrské praxi se používá metoda konečných prvků. Tato metoda spočívá na diskretizaci spojité řešené oblasti na konečný počet uzlových bodů. Každému uzlovému bodu poté přísluší jedna bázová funkce, sloužící jako základna pro aproximaci neznámé, jejíž hodnota je v daném uzlu rovná jedné, zatímco v ostatních uzlech je nulová. Nejjednoduššími prvky pro rovinnou úlohu je trojúhelník nebo čtyřúhelník. Vyřešením soustavy pak získáme hledané uzlové hodnoty. [\[15\]](#page-41-5)

## <span id="page-21-1"></span>**3.3 Vytvoření modelu**

V této podkapitole si ukážeme postup pro vytvoření modelu jednofázového kabelu uloženého v zemi. Tento model budeme navrhovat ve 2D prostředí. Před samotným modelováním kabelu a okolního prostředí je nejprve potřeba zadat prvotní nastavení. Jako první zvolíme způsob řešení elektromagnetického pole v simulaci. Z nabízených řešení je nejvhodnější řešení vířivých proudů, jelikož nás zajímá pole buzené vysílačem. Řešení vířivých proudů nastavíme v **Maxwell 2D** => **Solution Type** dle obrázku [3.2a:](#page-22-2)

Dále nastavíme jednotku délky na milimetry. Ten nalezneme v **Modeler** => **Units** dle obrázku [3.2c:](#page-22-3)

Nakonec je potřeba nastavit hodnoty dokonalého vodiče a izolantu. Ten nalezneme v **Maxwell 2D** => **Design Settings** => **Material Thresholds** dle obrázku [3.2b:](#page-22-4)

Po dokončení prvotního nastavení můžeme vytvořit model kabelu. Modelem je jednožilový kabel pro 22 kV od společnosti Universal Cable. Kabel se skládá ze slaněných měděných jader, z XLPE izolace, ze stínění z měděné pásky, z pancířování tvořící hliníkové dráty a nakonec je kabel pokryt PVC pláštěm. [\[16\]](#page-41-0) Řez kabelu můžeme vidět na obrázku [3.3:](#page-23-0)

<span id="page-22-2"></span>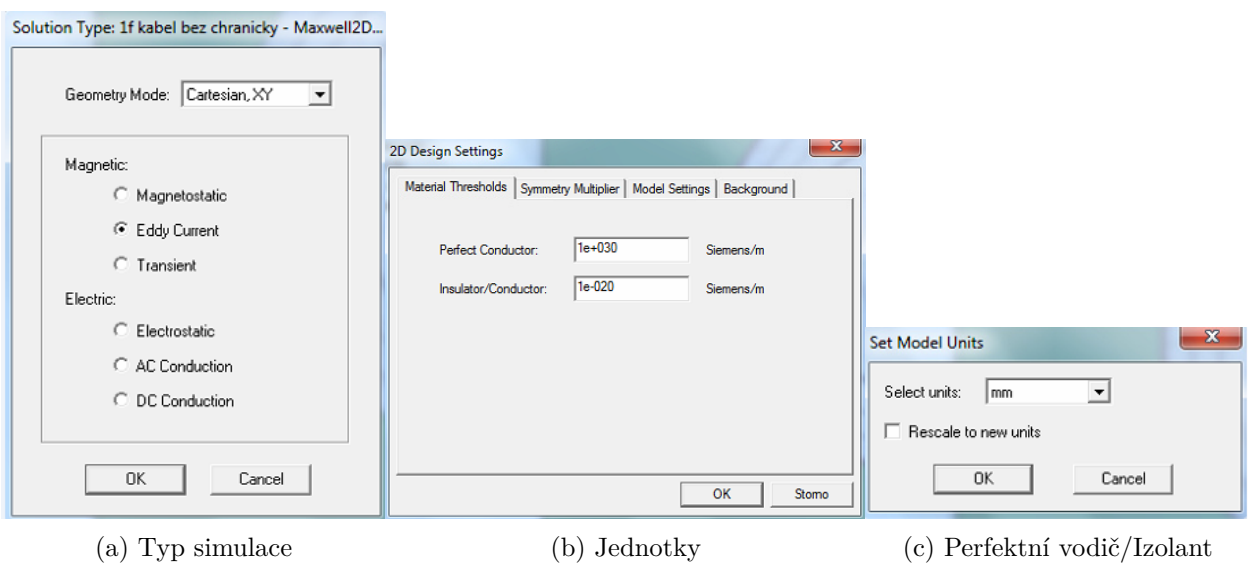

<span id="page-22-4"></span><span id="page-22-3"></span><span id="page-22-0"></span>Obr. 3.2: Nastavení v Ansys Maxwellu

Tento kabel má výrobcem zadané tloušťky jednotlivých vrstev, které jsou potřebné pro vytvoření modelu. Velikosti jednotlivých vrstev jsou v tabulce [3.1](#page-22-1)

<span id="page-22-1"></span>

| Vrstva        | Tloušťka [mm] |
|---------------|---------------|
| Jádro         | 5,75          |
| XLPE izolace  | 5,5           |
| Měděná páska  | 0,1           |
| Výplňový obal | $2,55*$       |
| Pancířování   | 2,0           |
| PVC plášť     | 2,1           |

Tab. 3.1: Tloušťky vrstev kabelu 22 kV dle [\[16\]](#page-41-0)

\*V modelu jsme zanedbali vnitřní a vnější polovodivou vrstvu, tedy vyšel výplňový obal větší než je v praxi běžné.

Nyní namodelujeme kabel podle parametrů z tabulky [3.1.](#page-22-1) Modelování kabelu probíhá tak, že vytvoříme několik na sebe položených kruhů, které následně od sebe odečteme, aby zůstaly pouze mezikruží. Funkce odečítání lze najít v toolbaru nebo v menu **Modeler** => **Boolean** => **Subtract**. Jakmile dokončíme model kabelu, je potřeba namodelovat okolní prostředí jako písek, půdu a betonovou desku. Na závěr dokreslíme na povrchu pomocné čáry, podél kterých bude vykresleno výsledné pole. Tyto pomocné čáry v modelu představují lokátor podzemních tras. Výsledný model lze vidět na obrázku [3.4,](#page-23-1) kdy žlutě zbarvený prostor je vrstva písku, domodra zbarvená oblast představuje betonovou desku a hnědě zbarvená oblast je půda:

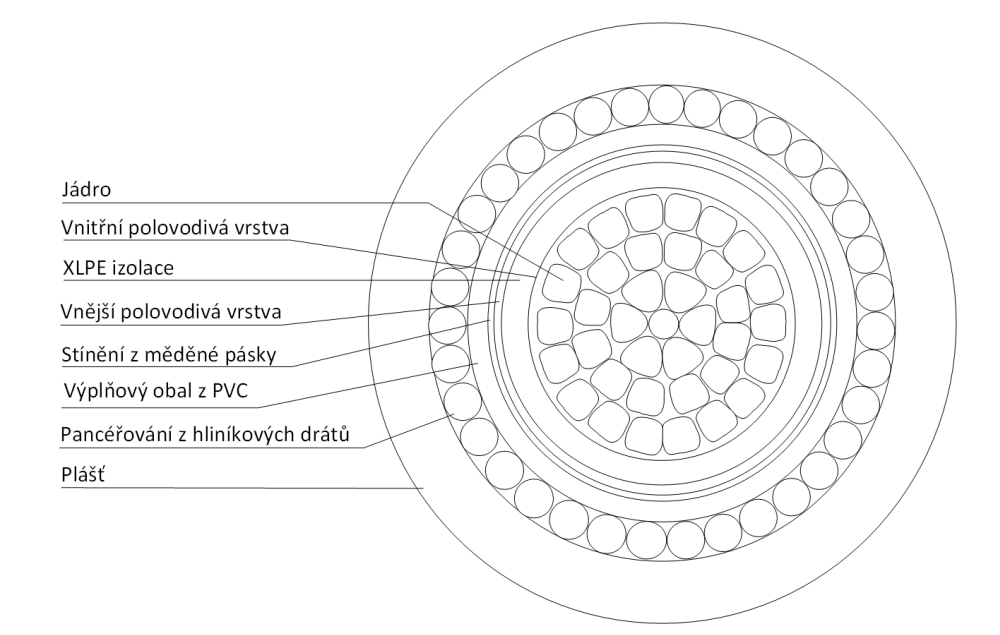

<span id="page-23-0"></span>Obr. 3.3: Schéma pancířovaného kabelu upravené z [\[16\]](#page-41-0)

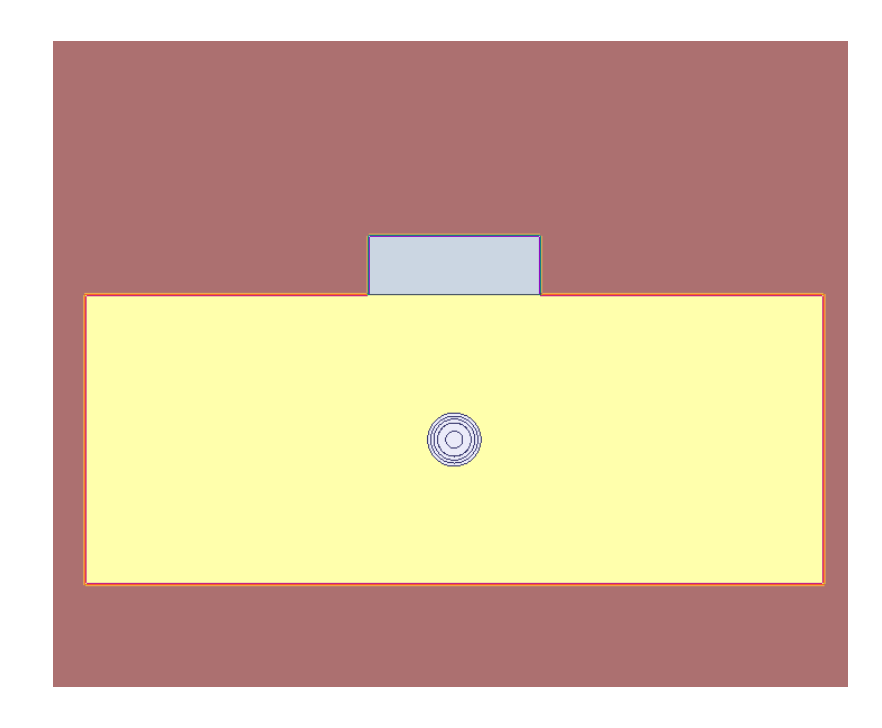

Obr. 3.4: Vytvořený model jednofázového kabelu v Ansys Maxwellu

<span id="page-23-1"></span>Pro potřebu simulace je potřeba znát materiálové vlastnosti jednotlivých vrstev. Mnohé z nich jsou zadané v knihovně nebo dohledatelné. Tabulka použitých vlastností materiálů jsou v tabulce [3.2.](#page-24-0) Materiálovými vlastnostmi okolního prostředí jako písku, půdy a betonu se zabývá příloha A.

| Název materiálu | $\epsilon_r$ [-] | $tan\delta$ [-]  | $\mu_r$ - | $tan\delta_{\mu}$ [-] |
|-----------------|------------------|------------------|-----------|-----------------------|
| Měď             |                  | 0                | 0,999991  |                       |
| Hliník          | 1                | 0                | 1,000021  |                       |
| Vzduch          |                  | $\left( \right)$ |           |                       |
| <b>PVC</b>      | $2,79$ [23]      | 0,005            | 1         |                       |
| <b>XLPE</b>     | $2,3$ [22]       | 0,0045           | 1         |                       |
| <b>HDPE</b>     | $2,4$ [21]       | 0,00065          | 1         |                       |
| Půda            |                  |                  | 1         | 0,03                  |
| Písek           |                  |                  | 1,05      |                       |
| Beton           |                  |                  | 1,1       |                       |

<span id="page-24-0"></span>Tab. 3.2: Parametry materiálů vyskytujících se v simulaci

,kde  $tan\delta$  je poměr imaginární a reálné složky permitivity/permeability [\[19\]](#page-41-8). Jelikož výstupem prováděné simulace je intenzita magnetického pole, která není závislá na  $\epsilon_r$  a  $tan\delta_r$ , nepotřebujeme tedy zadávat tyto parametry do vrstev materiálů. Pro plasty, jakožto nemagnetický materiál, platí, že  $\mu_r = 1$  [\[20\]](#page-41-9).

Pro simulování funkce lokátoru, a tedy generování signálu použijeme funkci Excitations. Tato funkce nastavuje velikost a směr proudu v simulaci. Nejprve je však vhodné určit, kde zasadit tento proud. Pokud budeme uvažovat galvanické propojení vysílače, pak zde se proud pouští buď přes fáze nebo přes společné stínění. [citovat tu českou poučku]. V našem případě jako společné stínění může sloužit pancířování , kdy u našeho kabelu se to týká hliníkového pancířování[\[3\]](#page-40-3). Zvolíme tedy tuto vrstvu a dáme **Maxwell 2D** => **Excitations** => **Assign** => **Current**, kdy vyskočí tabulka, kterou můžeme vidět na obrázku [3.5](#page-25-0)

Hodnotu proudu budeme volit dle parametrů lokátoru inženýrských sítí  $RD5000^T M$ WL od Radiodetectionu [\[17\]](#page-41-10). Jako typ zvolíme Stranded, jelikož pancířování se skládá z několika hliníkových drátů [\[16\]](#page-41-0).

Nyní je ještě podstatné nastavit oblast, ve které bude simulace probíhat. Na to slouží tzv. Region. Ten vytvoříme **Draw** => **Region** dle 3.8a. Dále je třeba určit, jak se dané siločáry budou chovat u okrajů. Vybereme tedy obvod námi vytvořeného regionu (musíme nastavit, abychom vybírali okraje viz. obrázek [3.6\)](#page-25-1) a zvolíme **Maxwell 2D** => **Boundaries** => **Assign** => **Balloon**. Balloon znamená, že dané siločáry se chovají tak, aby okraje nikdy neprotnuly [\[13\]](#page-41-4).

Abychom mohli porovnávat jednotlivé výsledky simulací, tak nastavíme výstupní veličinu. Nejdříve je ovšem vhodné zvolit hledaný výstup. Jako výstup zvolíme intenzitu magnetického pole  $H$ . Tento výstup budeme odečítat na pomocných čarách,

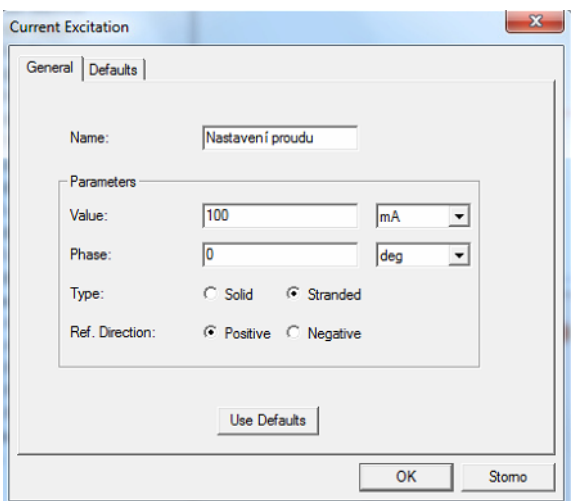

Obr. 3.5: Nastavení proudu v programu Ansys Maxwell

<span id="page-25-0"></span>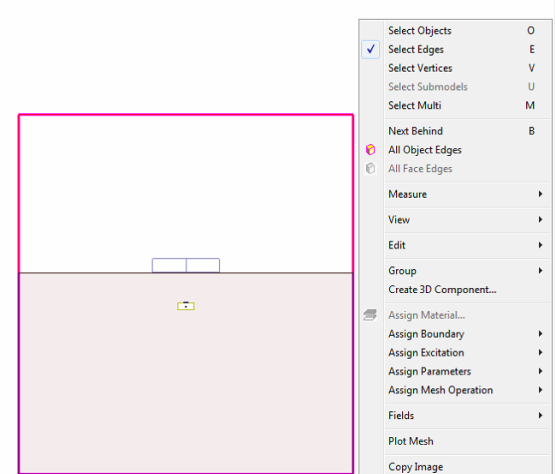

<span id="page-25-1"></span>Obr. 3.6: Nastavení hranic simulace v Ansys Maxwellu

které představují lokátor inženýrských sítí. Tyto čáry v rozmezí jednoho metru od místa položeného kabelu, abychom zaznamenali pokles hledaného výstupu.

Nastavení analýzy probíhá přes **Maxwell 2D** => **Analysis Setup** => **Add Solution Setup**. Vyskočí okno jako je na obrázku [3.7a.](#page-26-1) Nastavení procentuální chyby se bude odvíjet od požadované jemnosti sítě konečných prvků, tedy pro jemnější síť získáváme přesnější výsledky. Aby výsledné grafy byly poměrně hladké, zvolíme chybu 5e-06. Na odrážce frequency sweep podle obrázku [3.7b](#page-26-2) nastavíme frekvenci, se kterou budeme pracovat. Již v kapitole [2.4.2](#page-18-0) jsme se zabývali, s jakou frekvencí vysílač pracuje. Nejlepší frekvence by byla ta největší, ale tím bychom indukovali i okolní kabely a oproti tomu s nízkou frekvencí dostatečně nenaindukujeme hledané vedení. Proto zvolíme jako pracovní frekvenci hodnotu 8000 Hz $[10]$ . Tím

máme vše připravené pro simulaci, jejíž výsledky si ukážeme v následující kapitole.

<span id="page-26-1"></span>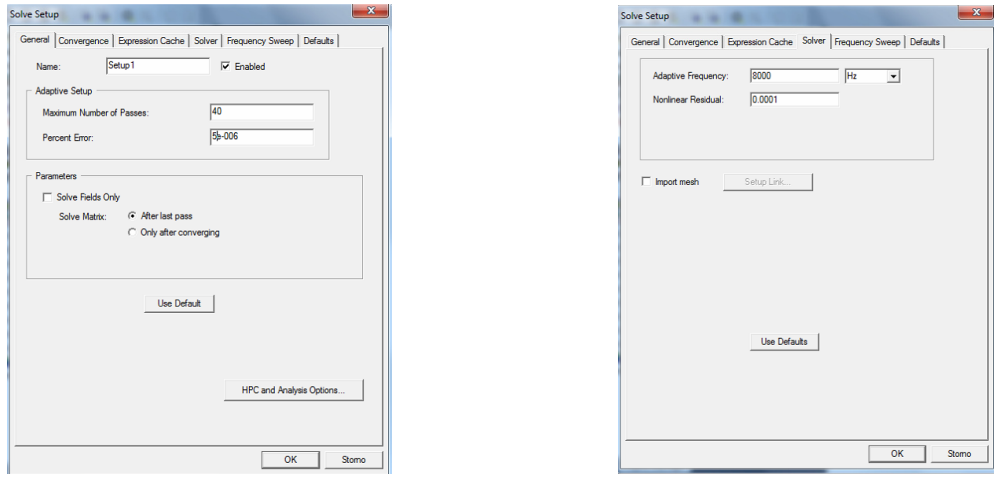

(a) Nastavení procentuální chyby (b) Nastavení frekvence

<span id="page-26-2"></span>

<span id="page-26-0"></span>Obr. 3.7: Nastavení analýzy simulace

## <span id="page-27-0"></span>**4 VÝSLEDKY SIMULACÍ**

V této kapitole projdeme výsledky simulací různých modelů pro jednofázové nebo třífázové vedení volně uložené nebo v chráničce. Modely jsou navrhovány podle hodnot sepsaných v PNE 34 1050. V každé podkapitole budeme bude představen simulovaný model a poté výsledky simulace skrz grafy. Pro další porovnání výsledků použijeme vztah pro určení hloubky kabelu 2.1, abychom mohli prokazatelněji ukázat vliv způsobu uložení kabelu v zemi. Než přistoupíme k výsledkům simulací, je vhodné určit hloubku, kterou vztah [2.12](#page-19-2) zjistí. Dle tohoto vztahu nám vyjde vzdálenost mezi kabelem a příjimačem. Jelikož jsme ovšem přijímač situovali 20 mm nad zemí, tak výsledná hloubka, se kterou budeme porovnávat výsledky, je 1020 mm.

Co se týče nastavení simulace procentuální chyby simulace, tak byla nastavena 5e-06. Hodnotu excitovaného proudu ve stínění jsme zvolili 100  $mA$ .

### <span id="page-27-1"></span>**4.1 Jednofázový kabel bez chráničky**

Vytvoření modelu jednofázového kabelu jsme si již popsali v kapitole [3.3.](#page-21-1) Kabel je uložen do hloubky jednoho metru dle tabulky [2.1.](#page-14-0) Dále je kabel kladen na vrstvu jemnozrnného písku o tloušťce 80 mm a stejnou vrstvou písku je poté kabel zasypán. Nad vrstvou písku je položena krycí betonová deska, která překrývá kabel o 40 mm. Výsledky simulace si můžeme prohlédnout na obrázku [4.1.](#page-28-0) Grafy vykazují maximální hodnotu ve vzdálenosti 1 metru, pod kterou se nachází modelovaný kabel. Se vzdálováním od tohoto bodu můžeme na grafech vidět klesající průběh. V levém horním rohu dále máme zobrazené hodnoty vybraných bodů v křivce, kdy bod  $m2$ je maximální hodnota intenzity magnetického pole. Výsledná hloubka dle lokátoru podle rovnice [2.12](#page-19-2) vychází

$$
H_1 = \frac{x \cdot E_t}{(E_b - E_t)} = \frac{0, 4 \cdot 447, 6158e - 06}{(623, 3828e - 06 - 447, 6158e - 06)} = 1,0187 \ m \tag{4.1}
$$

Pokud se podíváme na manuál lokátoru značky RD5000WL, tak její tolerance určování hloubky je rovna ±5% [\[17\]](#page-41-10). Rozdíl mezi skutečnou hloubkou a hloubkou vypočtenou simulací se liší o přibližně 0,13 %.

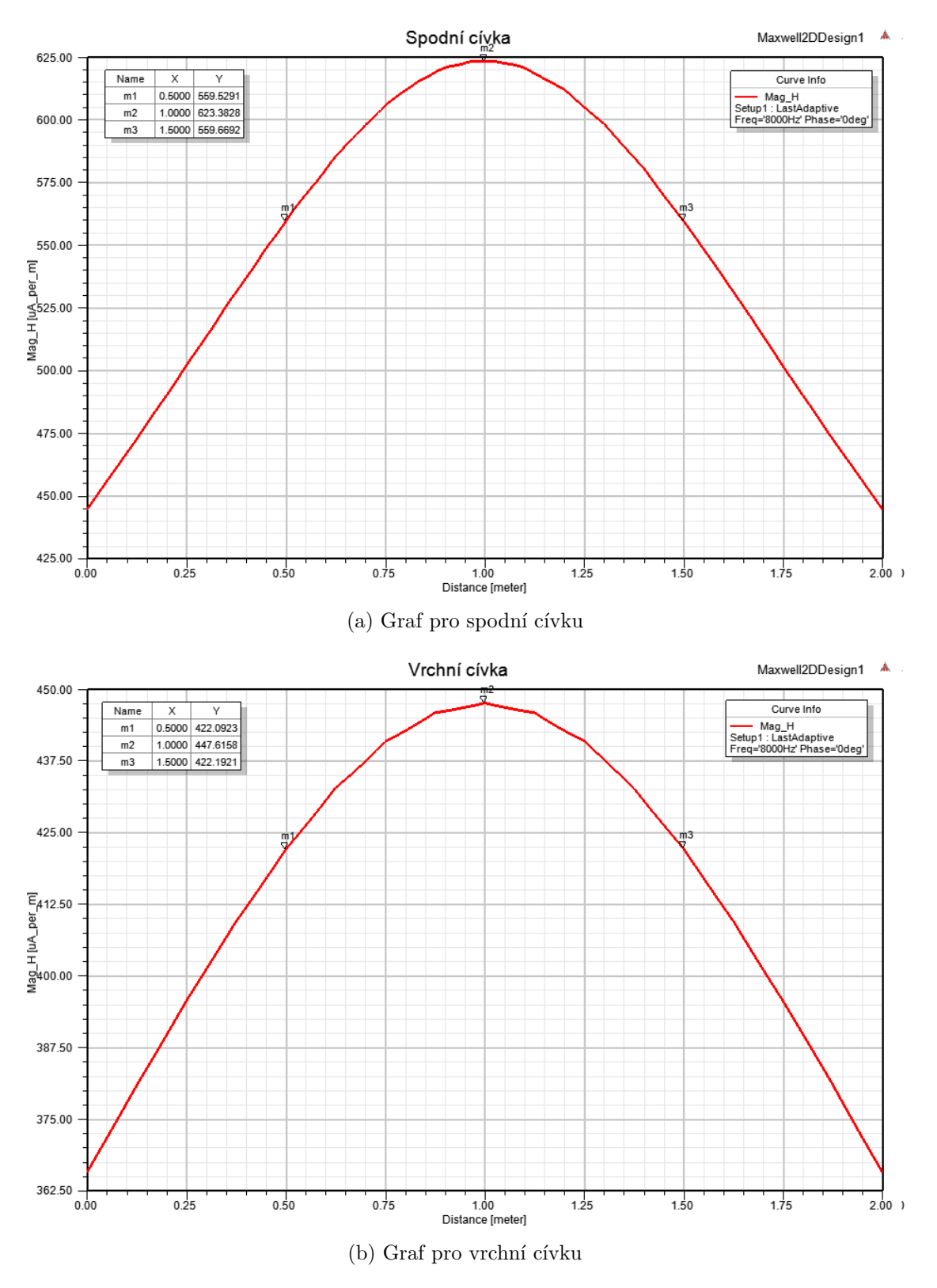

<span id="page-28-0"></span>Obr. 4.1: Závislost intenzity magnetického pole v závislosti na vzdálenosti od kabelu pro jednofázový kabel bez chráničky

## <span id="page-29-0"></span>**4.2 Jednofázový kabel v chráničce**

Model jednofázového kabelu uloženého v chráničce máme na obrázku [4.2.](#page-29-1)

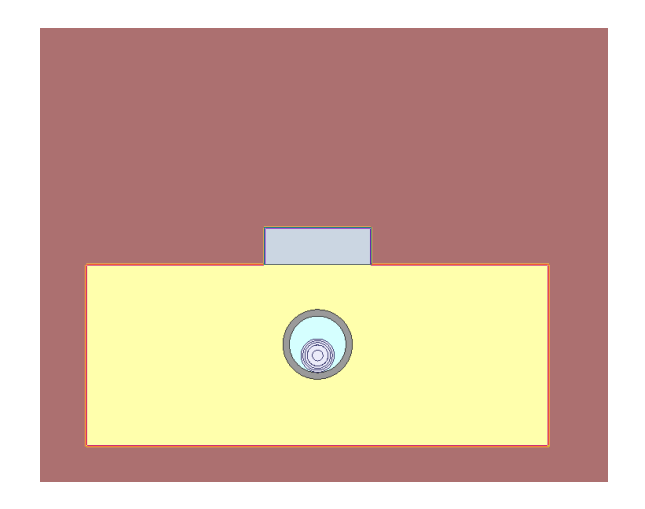

<span id="page-29-1"></span>Obr. 4.2: Model jednofázového kabelu uloženého v chráničce

Tento model se od předešlého modelu liší pouze uložením v chráničce. Velikost chráničky je nastavena dle tabulky [2.2,](#page-16-0) kdy pro jednofázový kabel o průměru 36 mm odpovídá chránička o vnějším průměru 75 mm. Kabel je v chráničce obklopen vzduchem a je položen na chráničce. Výsledky simulace si můžeme prohlédnout na obrázku [4.3.](#page-30-0)

Výsledná hloubka dle lokátoru podle rovnice [2.12](#page-19-2) je rovna  $H_2 = 1,0177m$ . Rozdíl mezi skutečnou hloubkou a hloubkou vypočtenou simulací se liší o přibližně 0,23 %. Pokud srovnáme výstupy simulací pro jednofázový kabel bez chráničky s kabelem uloženým v chráničce, můžeme říci, že intenzita magnetického pole v případě vedení uloženého v chráničce vzrostla o přibližně 0,45 %. Tento vzrůst je způsoben faktem, že magnetické vlastnosti plastové chráničky jsou dle simulace horší než u okolní prostředí vodiče. Nahrazení určitého množství písku plastovou chráničkou způsobilo právě ten mírný nárůst simulovaného výstupu.

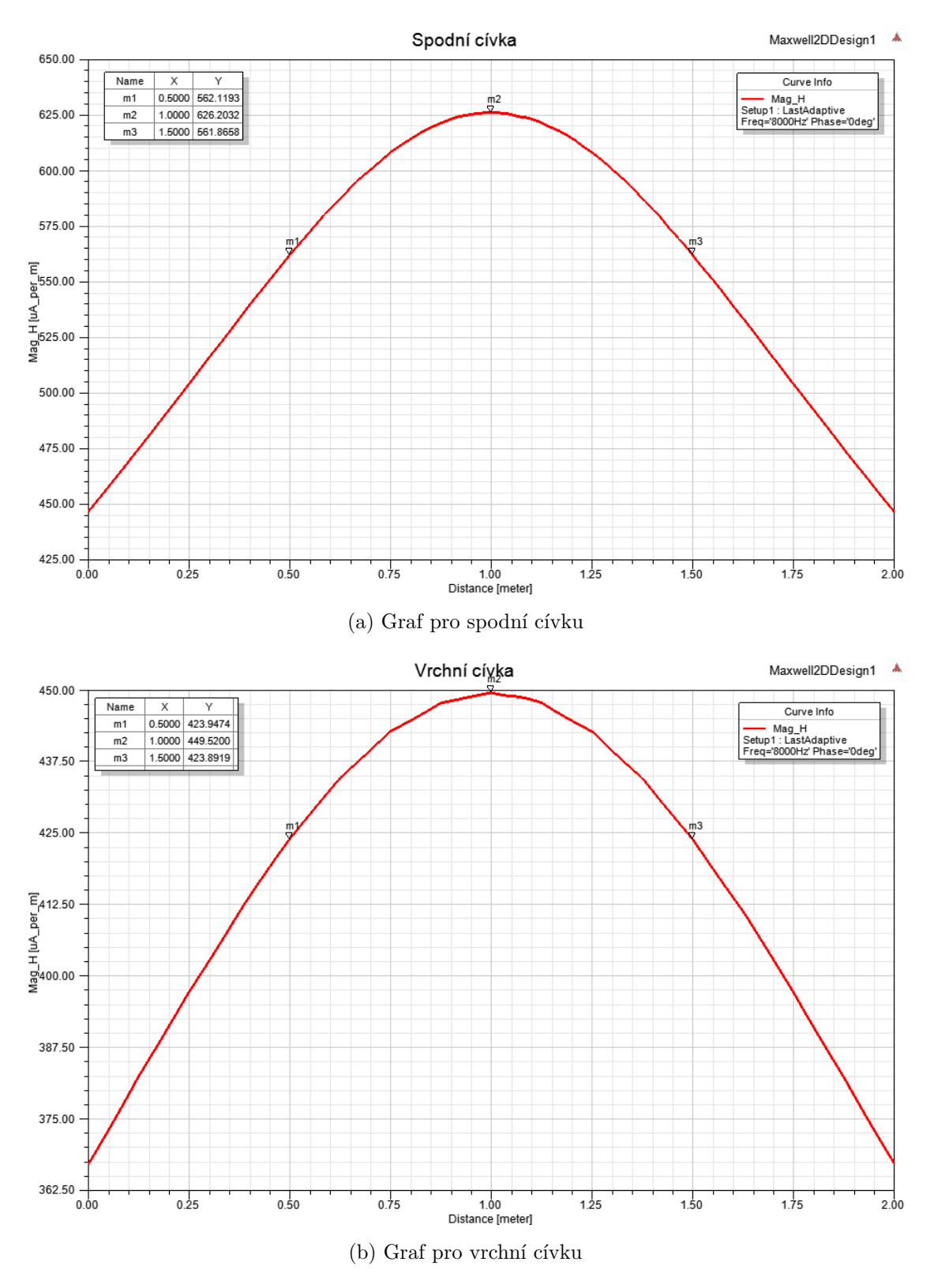

<span id="page-30-0"></span>Obr. 4.3: Závislost intenzity magnetického pole v závislosti na vzdálenosti od kabelu pro jednofázový kabel v chráničce

### <span id="page-31-0"></span>**4.3 Třífázové vedení bez chráničky**

Model třífázového vedení složeného z jednožilových kabelů si můžeme prohlédnout na obrázku [4.4.](#page-31-1) Toto vedení je uloženo v trojúhelníkové formaci, kdy hloubka jednoho spadá pro střed výše položeného kabelu. Jelikož podle PNE 34 1050 se počítá tloušťka písku od povrchu kabelu a také šířka betonové desky je dána krajním vodičem, tak v tomto modelu je šířka betonové desky a tloušťka písku o něco větší. Dalším rozdílem oproti modelu jednofázového kabelu je velikost excitovaného proudu. Jelikož proud pouštěný do společného stínění prochází všemi třemi kabely, bude tedy proud každým kabelem rozdělený na třetiny, tedy na 33,33 mA.

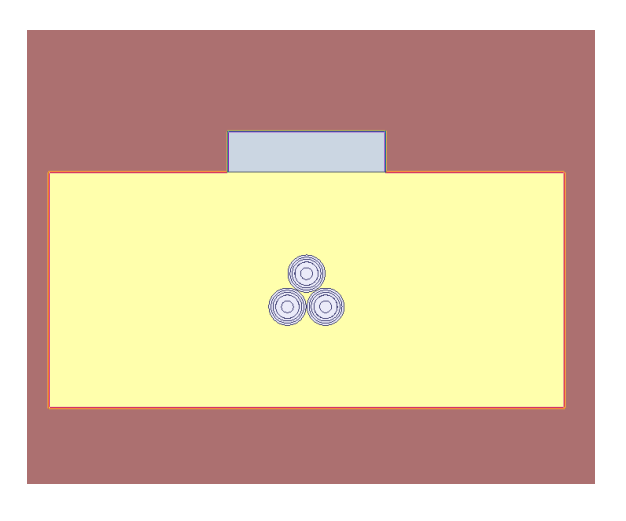

Obr. 4.4: Model třífázového vedení bez chráničky

<span id="page-31-1"></span>Výsledek simulace máme na obrázku [4.5.](#page-32-0) Zde si můžeme povšimnout, že oproti jednofázového vedení klesla křivka v případě třífázového vedení o třetinu. Výsledná hloubka dle lokátoru v tomto případě vyjde 1,04 m. Ovšem vztah [2.12](#page-19-2) počítá hloubku středu vedení od povrchu. V případě třífázového vedení pro trojúhelníkovou formaci platí rovnice pro fiktivní střed tohoto uspořádání. Jelikož středy tohoto vedení tvoří rovnostranný trojúhelník, tak střed trojúhelníkového uspořádání leží na polovině výšky trojúhelníka. Pokud tuto délku přičteme k hloubce pro jednofázové vedení, tak získáváme hloubku pro třífázové vedení. Hloubka se tedy spočítá podle vztahu:

$$
H_{3f} = H_{1f} + \frac{1}{2} \cdot \frac{a \cdot \sqrt{3}}{2} = 1,02 + \frac{37 \cdot 10^{-3} \cdot \sqrt{3}}{4} = 1,036 \ m \tag{4.2}
$$

,kde je vzdálenost mezi středy kabelů. Správně by měla být vzdálenost mezi středy kabelů stejná jako průměr kabelu (36 mm), ale v takovém případě docházelo při simulaci ke kolizi těchto kabelů, tak bylo třeba vzdálenosti kabelů zvětšit. Rozdíl mezi skutečnou hloubkou a hloubkou vypočtenou simulací se liší o přibližně

0,4 %.

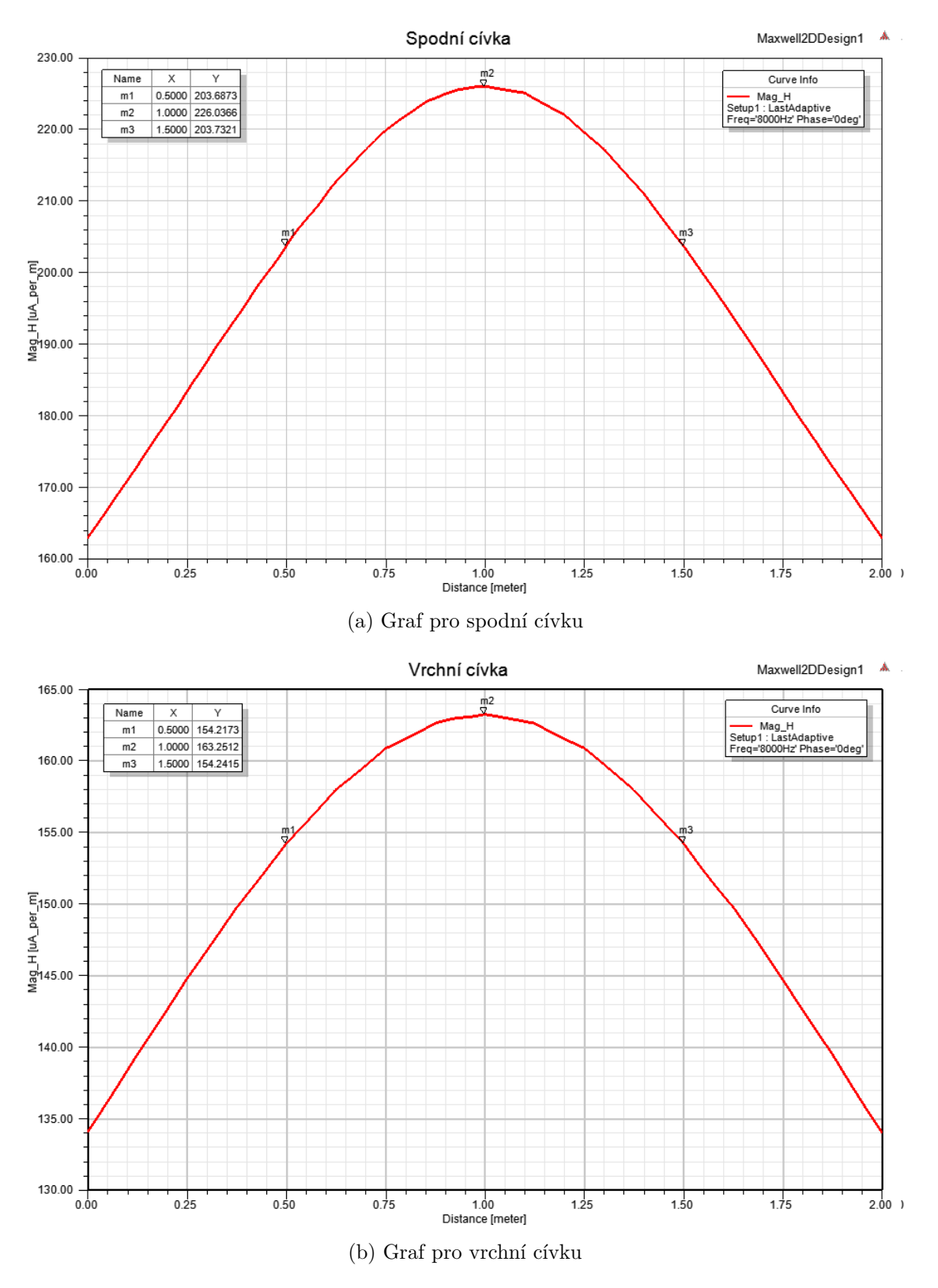

<span id="page-32-0"></span>Obr. 4.5: Závislost intenzity magnetického pole v závislosti na vzdálenosti od kabelu pro třífázové vedení bez chráničky

### <span id="page-33-0"></span>**4.4 Třífázové vedení v chráničce**

Model třífázového vedení uloženého v chráničce máme na obrázku [4.6.](#page-33-1)

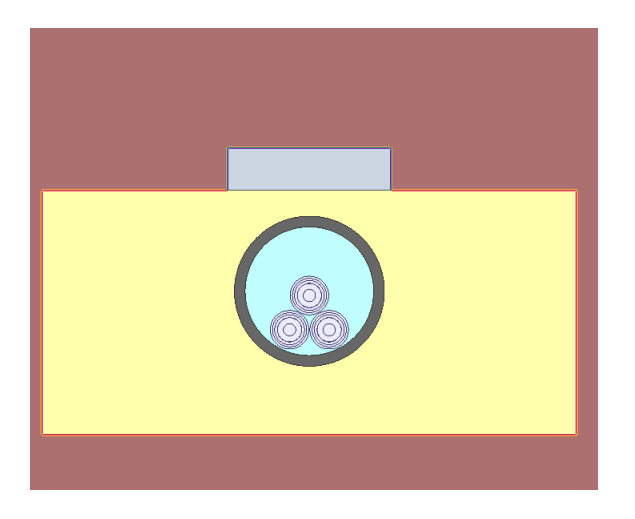

Obr. 4.6: Model třífázového vedení uloženého v chráničce

<span id="page-33-1"></span>Od předchozího modelu trojfázového vedení se liší pouze chráničckou, ve které je vedení vloženo. Rozměr chráničky je dán dle tabulky [2.2,](#page-16-0) kdy pro třífázové vedení složené z jednožilových kabelů o průměru 36 mm odpovídá chránička s vnějším průměrem 140 mm.

Výsledky simulace máme na obrázku [4.7.](#page-34-0)

Výsledná hloubka dle lokátoru podle rovnice [2.12](#page-19-2) je rovna  $H_4 = 1,0391m$ . Rozdíl mezi skutečnou hloubkou a hloubkou vypočtenou simulací je roven přibližně 0,3 %.

Pokud srovnáme výstupy simulací pro třífázové vedení bez chráničky s třífázovým vedením uloženým v chráničce, lze podobně jako v případě jednofázového vedení, že intenzita magnetického pole v případě vedení uloženého v chráničce vzrostla o přibližně 0,45 % oproti volně uloženému vedení..

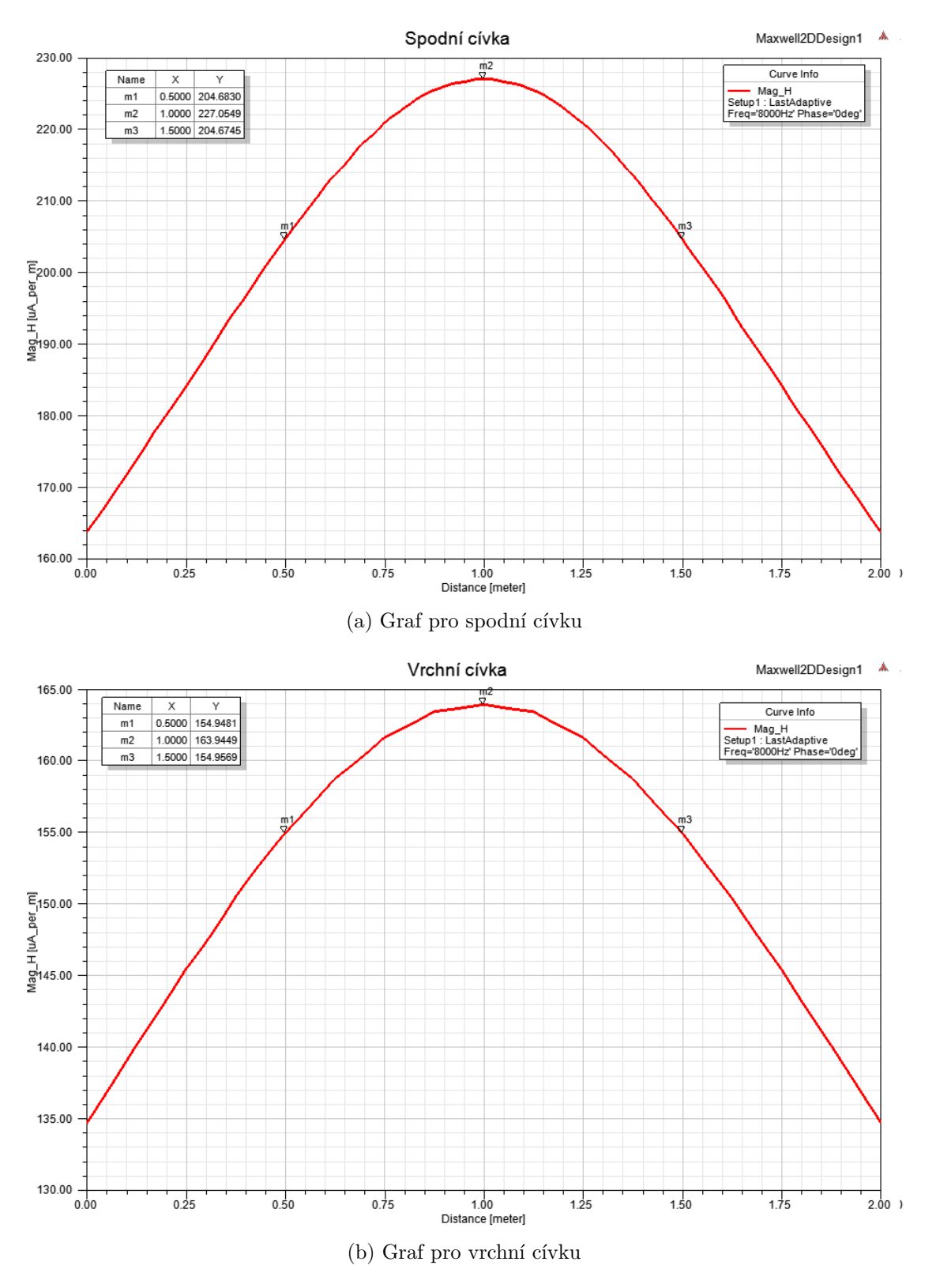

<span id="page-34-0"></span>Obr. 4.7: Závislost intenzity magnetického pole v závislosti na vzdálenosti od kabelu pro třífázové vedení v chráničce

### <span id="page-35-0"></span>**4.5 Třífázové vedení v betonovém žlabu**

V této podkapitole budeme simulovat třífázové vedení uložené v betonovém žlabu. Rozměry betonového žlabu jsou uvedeny na obrázku [4.8.](#page-35-1) Na obrázku můžeme také pozorovat, že se skládá ze dvou částí, a to základu do tvaru "U"a z betonového poklopu. Model byl tak vytvořen podle hodnot z obrázku [4.8.](#page-35-1)

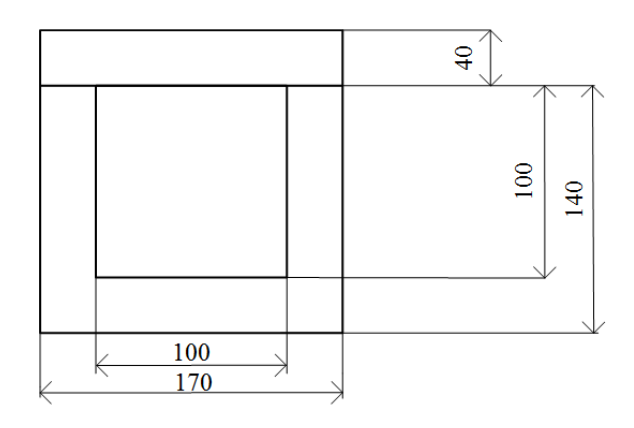

<span id="page-35-1"></span>Obr. 4.8: Rozměry betonového žlabu podle [\[18\]](#page-41-1)

Betonový žlab jsme položili na rovný podklad a zasypali pískem. Model třífázového vedení uloženého v betonovém žlabu máme na obrázku [4.9:](#page-35-2)

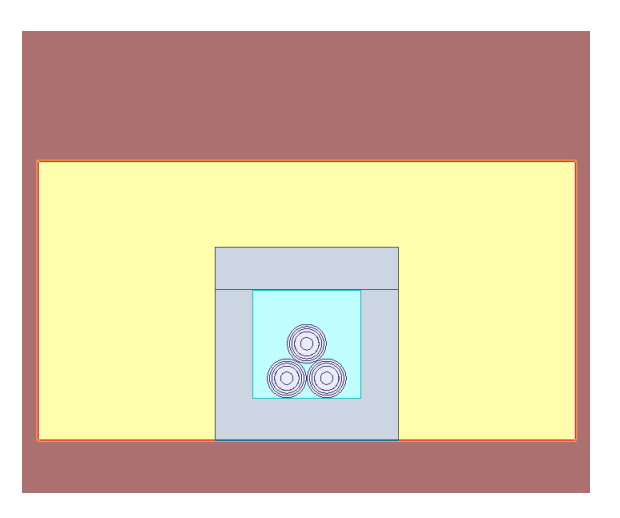

Obr. 4.9: Model třífázového vedení uloženého v kabelovém žlabu

<span id="page-35-2"></span>Jelikož v tomto modelu je beton jako ochranná konstrukce, tak se liší okolní prostředí vedení od výše simulovaných modelů. V tomto případě použijeme materiálové vlastnosti okolního prostředí vedení z tabulky [A.2](#page-47-0) pro nejnižší a nejvyšší vliv na simulovaný výstup. Výsledné grafy jsou na obrázcích [4.10](#page-36-0) a [4.11:](#page-37-0)

Hodnoty těchto grafů jsou ovšem pro okoln Výsledná hloubka dle lokátoru pro horší parametry je rovna  $H_4 = 1,04419$  m. a pro lepší parametry je rovna  $H_4 =$ 

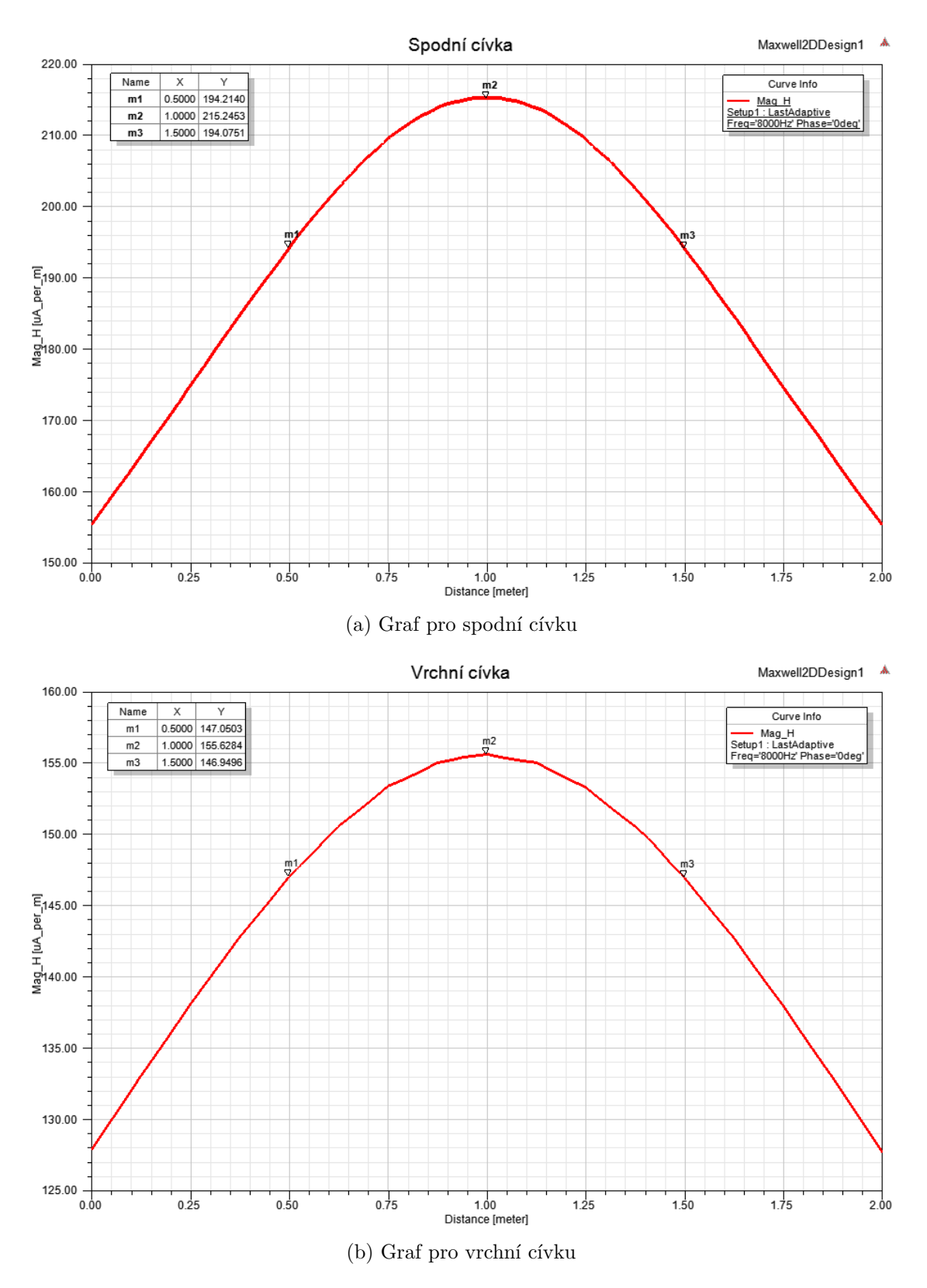

<span id="page-36-0"></span>Obr. 4.10: Závislost intenzity magnetického pole v závislosti na vzdálenosti od kabelu pro třífázové vedení uložené v betonovém žlabu s parametry okolního prostředí pro minimální

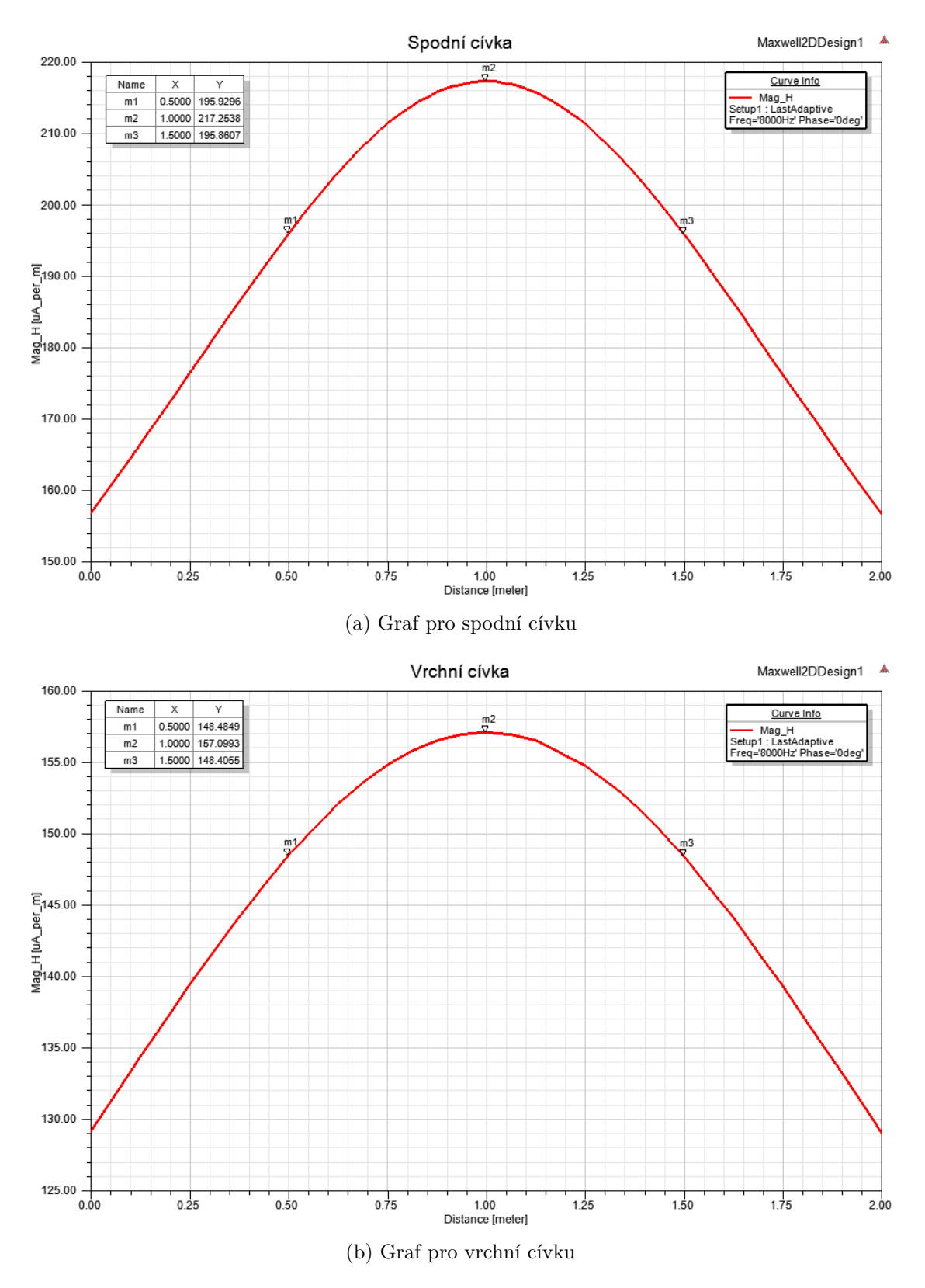

<span id="page-37-0"></span>Obr. 4.11: Závislost intenzity magnetického pole v závislosti na vzdálenosti od kabelu pro třífázové vedení uložené v betonovém žlabu s parametry okolního prostředí pro maximální hodnotu

 $1,04464$   $m.$ 

Pokud bychom srovnali rozdíl výstupů mezi třífázovým vedení volně uloženým a mezi třífázovým vedením uloženým v betonovém žlabu, vychází rozdíl téměř 4,8 %.

## <span id="page-39-0"></span>**5 ZÁVĚR**

Cílem této práce bylo v simulačních programu Ansys Maxwell vytvořit modely představující různé způsoby uložení kabelových vedení 22 kV a zjistit, zda má způsob uložení kabelového vedení v zemi vliv na rozložení elektromagnetického pole.

Dle výsledků simulací z kapitoly [4](#page-27-0) můžeme říci, že plastová chránička nemá na rozložení elektromagnetického pole velký vliv. V případě betonového žlabu lze pozorovat větší vliv (téměř 5%) na výsledné rozložení elektromagnetického pole.

Výsledky simulace ovšem nemůžou být směrodatné kvůli nepřesným hodnotám vstupních parametrů. Ačkoli jsme od výrobců znali materiálové vlastnosti kabelu, vlastností okolního prostředí (půda, písek, beton) nemůžeme přesně stanovit, jelikož tyto parametry se mohou lišit kvůli různému typu půdy (suchá, vlhká, sopečná) a také se mohou lišit podle výskytu feromagnetického materiálu v prostředí např. magnetovec.

Pokud bychom chtěli zvýšit přesnost simulace, bylo by vhodné nejdříve parametry okolního prostředí změřit.

### **LITERATURA**

- <span id="page-40-6"></span><span id="page-40-0"></span>[1] HEŘMAN, Josef, Arnošt HURYCH, Miloš HÁJEK, Jiří KODEŠ, Jaroslav KRAMÁŘ, Lumír KULE, Jiří LAKOMÝ a Rudolf MAREČEK. *Příručka silnoproudé elektrotechniky*. 2. nezměň.vyd. Praha: SNTL, 1986, 1028 s.
- <span id="page-40-7"></span>[2] TOMAN, Petr, Jiří DRÁPELA, Stanislav MIŠÁK, Jaroslava ORSÁGOVÁ, Martin PAAR a David TOPOLÁNEK. *Provoz distribučních soustav*. Praha: České vysoké učení technické v Praze, 2011, 263 s. : il. ISBN 978-80-01-04935- 8.
- <span id="page-40-3"></span>[3] PNE 34 1050 *Kladení kabelů NN, VN a 110 kV v distribučních sítích energetiky*. 2rd ed.
- <span id="page-40-1"></span>[4] Silové kabely s izolací ze zesítěného polyetylenu. *NKT Cables* [online]. [cit. 2018-01-09]. Dostupné z: [http://www.nkt.com/fileadmin/user\\_upload/](http://www.nkt.com/fileadmin/user_upload/Products/Data_sheets/22-AVXEKVCVEY+DS+CZ+EN.pdf) [Products/Data\\_sheets/22-AVXEKVCVEY+DS+CZ+EN.pdf](http://www.nkt.com/fileadmin/user_upload/Products/Data_sheets/22-AVXEKVCVEY+DS+CZ+EN.pdf)
- <span id="page-40-9"></span>[5] ČSN 33 2000-5-52 ED.2. *Elektrické instalace nízkého napětí – Část 5-52: Výběr a stavba elektrických zařízení – Elektrická vedení*. Praha: Český normalizační institut, 2012.
- <span id="page-40-10"></span>[6] ČSN EN 12613. *Označovací výstražné fólie z plastů pro kabely a potrubí uložené v zemi*. 2010. Praha: Český normalizační institut, 2010.
- [7] ČSN 73 6005. *Prostorové uspořádání sítí technického vybavení*. Praha: Český normalizační institut, 1994.
- <span id="page-40-2"></span>[8] NABATOV, Zdravko. In: *Http://www.cabledatasheet.com* [online]. December 25, 2014, 02:31:57 PM [cit. 2018-01-09]. Dostupné z: [http://www.](http://www.cabledatasheet.com/forum/index.php?topic=2105.0) [cabledatasheet.com/forum/index.php?topic=2105.0](http://www.cabledatasheet.com/forum/index.php?topic=2105.0)
- <span id="page-40-4"></span>[9] RADETON [online]*Základy trasování inženýrských sítí*. 11.vydání. 2011. Dostupné také z: [http://www.radeton.cz/ckfinder/userfiles/files/](http://www.radeton.cz/ckfinder/userfiles/files/files/products/cs/Radiodetection/Z%C3%A1klady%20trasov%C3%A1n%C3%AD%2010-11.pdf) [files/products/cs/Radiodetection/Z%C3%A1klady%20trasov%C3%A1n%C3%](http://www.radeton.cz/ckfinder/userfiles/files/files/products/cs/Radiodetection/Z%C3%A1klady%20trasov%C3%A1n%C3%AD%2010-11.pdf) [AD%2010-11.pdf](http://www.radeton.cz/ckfinder/userfiles/files/files/products/cs/Radiodetection/Z%C3%A1klady%20trasov%C3%A1n%C3%AD%2010-11.pdf)
- <span id="page-40-5"></span>[10] RADIODETECTION [online] *The theory of buried cable and pipe location*. 10.vydání. 2017. Dostupné také z: [https://www.radiodetection.com/sites/](https://www.radiodetection.com/sites/default/files/Theory-Buried-pipe-manual-V10.pdf?_buster=isijg9Qw) [default/files/Theory-Buried-pipe-manual-V10.pdf?\\_buster=isijg9Qw](https://www.radiodetection.com/sites/default/files/Theory-Buried-pipe-manual-V10.pdf?_buster=isijg9Qw)
- <span id="page-40-8"></span>[11] ORSÁGOVÁ, Jaroslava. *Rozvodná zařízení* [online]. Vysoké učení technické v Brně, Fakulta elektrotechniky a komunikačních technologií., 2015 [cit. 2018-01- 09].
- <span id="page-41-2"></span>[12] PNE 34 7625. *kabely se zesítěnou PE izolací pro distribuční sítě do 35 kV*. 2. vydání. 2004.
- <span id="page-41-4"></span>[13] ANSOFT CORPORATION [online]*Maxwell 2D Ansoft Electromagnetic and Electromechanical Analysis*. 2012. [cit. 2018-5-29]. Dostupné z [http://](http://ansoft-maxwell.narod.ru/en/CompleteMaxwell2D_V12.pdf) [ansoft-maxwell.narod.ru/en/CompleteMaxwell2D\\_V12.pdf](http://ansoft-maxwell.narod.ru/en/CompleteMaxwell2D_V12.pdf)
- <span id="page-41-3"></span>[14] PNE 34 7625. *kabely se zesítěnou PE izolací pro distribuční sítě do 35 kV*. 2. vydání. REAS ČR, REAS SR, 2004.
- <span id="page-41-5"></span>[15] ZEMAN, Jan *Metoda konečných prvků (MKP)* [online]. [cit. 2018-05-29]. Dostupné z: [http://mech.fsv.cvut.cz/~zemanj/teaching/mk10/prednasky/](http://mech.fsv.cvut.cz/~zemanj/teaching/mk10/prednasky/prednaska1.pdf) [prednaska1.pdf](http://mech.fsv.cvut.cz/~zemanj/teaching/mk10/prednasky/prednaska1.pdf)
- <span id="page-41-0"></span>[16] UNIVERSAL CABLE[online]*XLPE Insulated Power Cables*. [cit. 2018-5- 29]. Dostupné z [http://www.ucable.com.my/images/products/UC%20XLPE%](http://www.ucable.com.my/images/products/UC%20XLPE%20Catalogue.pdf) [20Catalogue.pdf](http://www.ucable.com.my/images/products/UC%20XLPE%20Catalogue.pdf)
- <span id="page-41-10"></span>[17] RADIODETECTION [online]  $RD5000^{TM}$  WL. [cit. 2018-5-29]. 2016 Dostupné z [https://www.radiodetection.com/sites/default/files/](https://www.radiodetection.com/sites/default/files/product-downloads/RD5000WL-brochure-V6.pdf) [product-downloads/RD5000WL-brochure-V6.pdf](https://www.radiodetection.com/sites/default/files/product-downloads/RD5000WL-brochure-V6.pdf)
- <span id="page-41-1"></span>[18] *Koreček Telekomunikační materiál: Betonový žlab TK1 100x17x14 cm* [online]. [cit. 2018-05-29]. [Dostupnéz:http://www.elektrokorecek.cz/](Dostupn� z: http://www.elektrokorecek.cz/betonovy-zlab-tk1-100x17x14-cm-181d/) [betonovy-zlab-tk1-100x17x14-cm-181d/](Dostupn� z: http://www.elektrokorecek.cz/betonovy-zlab-tk1-100x17x14-cm-181d/)
- <span id="page-41-8"></span>[19] Magnetic Loss Tangent. *Sonnetsoftware* [online]. [cit. 2018-05-29]. Dostupné z: [http://www.sonnetsoftware.com/support/help-current-version/mag\\_](http://www.sonnetsoftware.com/support/help-current-version/mag_loss_tan.htm) [loss\\_tan.htm](http://www.sonnetsoftware.com/support/help-current-version/mag_loss_tan.htm)
- <span id="page-41-9"></span>[20] R., Clarke. *Magnetic properties of materials* [online]. 2008 [cit. 2018-05- 29]. Dostupné z: [http://info.ee.surrey.ac.uk/Workshop/advice/coils/](http://info.ee.surrey.ac.uk/Workshop/advice/coils/mu/#diamag) [mu/#diamag](http://info.ee.surrey.ac.uk/Workshop/advice/coils/mu/#diamag)
- <span id="page-41-7"></span>[21] MOLGROUP [online]. *High density polyehtylene. Product catalogue.* 2017. [vid. 29. 5. 2018]. Dostupné z: [https://mol.hu/images/pdf/Polymers/Products/](https://mol.hu/images/pdf/Polymers/Products/HDPE-MEDIUM-and_High_Density_Polyethylene/product_catalogue_hdpe.pdf) HDPE-MEDIUM-and High Density Polyethylene/product catalogue hdpe. [pdf](https://mol.hu/images/pdf/Polymers/Products/HDPE-MEDIUM-and_High_Density_Polyethylene/product_catalogue_hdpe.pdf)
- <span id="page-41-6"></span>[22] HE, Dongxin, Jiefeng GU, Wei WANG, Shiyuan LIU, Shu SONG a Denghui YI. *Research on mechanical and dielectric properties of XLPE cable under accelerated electrical-thermal aging* [online]. Wiley Online Library, 2016 [cit. 2018- 05-29]. Dostupné z: [https://onlinelibrary.wiley.com/doi/pdf/10.1002/](https://onlinelibrary.wiley.com/doi/pdf/10.1002/pat.3901) [pat.3901](https://onlinelibrary.wiley.com/doi/pdf/10.1002/pat.3901)
- <span id="page-42-0"></span>[23] BERNSTEIN, Bruce S. *Electrical properties of cable insulation materials* [online]. [cit. 2018-05-29]. Dostupné z: [https://www.pesicc.org/iccWebSite/](https://www.pesicc.org/iccWebSite/subcommittees/E/E04/2001/f2001_bernstein.pdf) [subcommittees/E/E04/2001/f2001\\_bernstein.pdf](https://www.pesicc.org/iccWebSite/subcommittees/E/E04/2001/f2001_bernstein.pdf)
- <span id="page-42-2"></span>[24] PATITZ, Ward E.; BROCK, Billy C.; POWELL, Edward G. *Measurement of dielectric and magnetic properties of soil*. [online] Sandia National Labs., Albuquerque, NM (United States), 1995. [cit. 2018-05-29]. Dostupné z: [http://www.iaea.org/inis/collection/NCLCollectionStore/\\_Public/](http://www.iaea.org/inis/collection/NCLCollectionStore/_Public/27/040/27040410.pdf) [27/040/27040410.pdf](http://www.iaea.org/inis/collection/NCLCollectionStore/_Public/27/040/27040410.pdf)
- <span id="page-42-1"></span>[25] MCENROE, Suzanne A. *Magnetic Susceptibility Measurements on Concrete Samples*.[online] 1998. [cit. 2018-05-29] Dostupné z [http://www.ngu.no/](http://www.ngu.no/upload/Publikasjoner/Rapporter/1998/98_122.pdf) [upload/Publikasjoner/Rapporter/1998/98\\_122.pdf](http://www.ngu.no/upload/Publikasjoner/Rapporter/1998/98_122.pdf)

## **SEZNAM SYMBOLŮ, VELIČIN A ZKRATEK**

<span id="page-43-0"></span>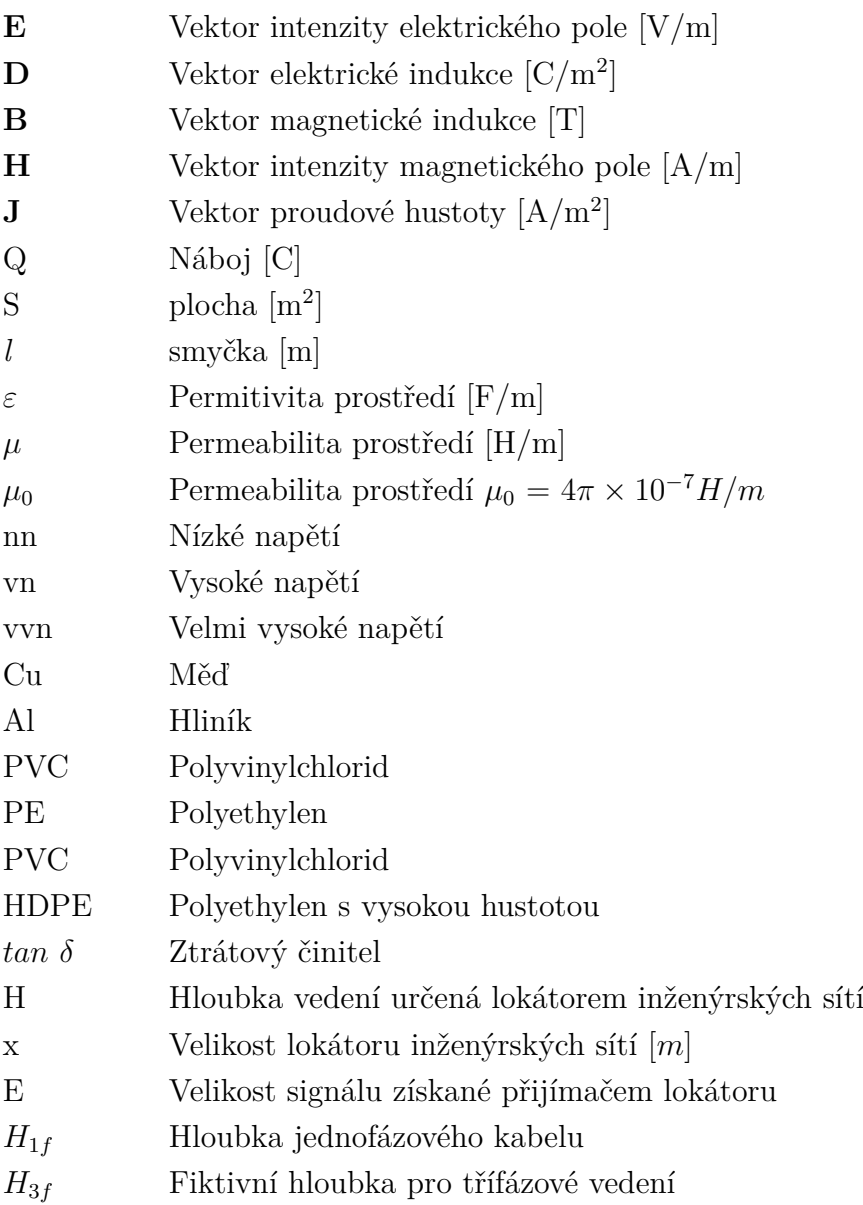

## **SEZNAM PŘÍLOH**

<span id="page-44-0"></span>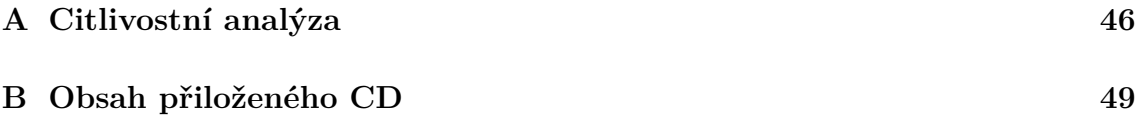

## <span id="page-45-0"></span>**A CITLIVOSTNÍ ANALÝZA**

Aby bylo možné simulovat rozložení elektromagnetického pole v programu Ansys Maxwell, je zapotřebí znát parametry  $(\mu_r, \epsilon_r, t g \delta \tan \delta)$  jednotlivých vrstev kabelu a okolního prostředí. Materiálové vlastnosti pro vrstvy kabelu jsou známé a lze je najít v knihovně materiálů. Problémem jsou však parametry okolního prostředí jako půda, písek a beton. Jejich parametry se totiž mohou měnit v závislosti na výskytu feromagnetických materiálů (magnetovec).

Než tedy dosadíme hodnoty těchto vrstev, tak je vhodné vědět, s jakou chybou pracujeme. K tomu je vhodná tzv. citlivostní analýza. Tato výpočetní metoda spočívá v tom, že zkoumá vliv nezávislých proměnných na výstupní proměnnou. Výsledkem bude určení citlivosti.

Citlivostní analýzu provedeme na modelu jednofázového kabelu. Tento kabel je obklopený vrstvou písku, na které je položena betonová deska jako ochrana před mechanickým poškozením. Poté je celek zasypán výkopovým materiálem, v tomto případě to půda. Model si můžeme prohlédnout na obrázku [3.4:](#page-23-1)

Výstupem v této simulaci je intenzita magnetického pole na povrchu, kde se nachází lokátor podzemní trasy. Jelikož výstupem prováděné simulace je tedy intenzita magnetického pole, která není závislá na  $\epsilon_r$  a  $tan\delta_r$ , budeme zde měnit pouze  $\mu_r$  a  $tan\delta_{\mu}$ . Analýza bude probíhát tak, že budeme postupně měnit jeden z parametrů pro jednotlivé vrstvy tak, abychom vyčerpali všechny možnosti. Velikost zvolených parametrů máme v tabulce [A.1.](#page-45-1)

| Materiál     | Spodní hranice |                      | Horní hranice |                         |
|--------------|----------------|----------------------|---------------|-------------------------|
|              | $\mu_r$  -     | $\tan\delta_\mu$ [-] | $\mu_r$  -    | $\tan \delta_{\mu}$ [-] |
| Beton $[25]$ |                |                      | 1,1           | 0,15                    |
| Písek $[24]$ |                |                      | 1,05          | 0,03                    |
| Půda $[24]$  |                | 0,03                 | 1,005         | 0,15                    |

<span id="page-45-1"></span>Tab. A.1: Parametry materiálů vyskytujících se v simulaci pro citlivostní analýzu

Výsledkem je 64 různých křivek, které je možné nalézt v příloze CD ve složce Výsledky citlivostní analýzy společně s tabulkou. Pro zpřehlednění vlivu jsou výstupy analýza zaznamenány v grafech na obrázku A.1:

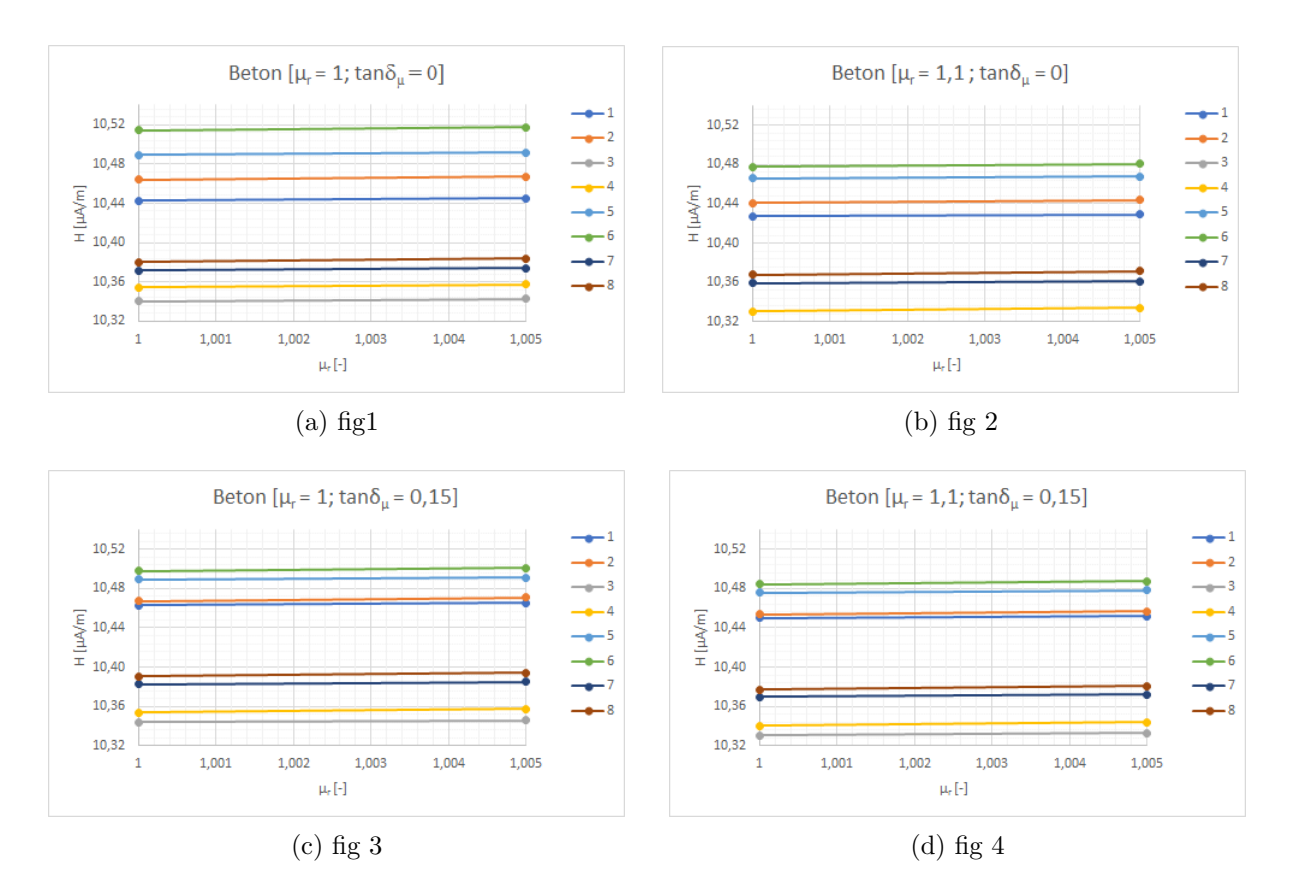

<span id="page-46-0"></span>Obr. A.1: Závislost intenzity magnetického pole na relativní permeabilitě pro konstantní proměnné

,kde jednotlivé průběhy odpovídají různým konstantním hodnotám. Konkrétně:

- 1. Písek  $[\mu_r=1; \tan \delta_u=0]$ ; Půda  $[\tan \delta_u=0,03]$
- 2. Písek  $\mu_r=1$ ;  $tan\delta_u=0$ ]; Půda  $\left[tan\delta_u=0,15\right]$
- 3. Písek  $[\mu_r=1,05; \tan\delta_\mu=0]$ ; Půda  $[\tan\delta_\mu=0,03]$
- 3. Písek  $[\mu_r=1,05; \tan\delta_\mu=0]$ ; Půda  $[\tan\delta_\mu=0,15]$
- 5. Písek  $[\mu_r=1; \tan \delta_\mu=0.03]$ ; Půda  $[\tan \delta_\mu=0.03]$
- 6. Písek  $[\mu_r=1; \tan \delta_u=0.03]$ ; Půda  $[\tan \delta_u=0.15]$
- 7. Písek  $[\mu_r=1,05; \tan\delta_u=0,03]$ ; Půda  $[\tan\delta_u=0,03]$
- 8. Písek  $[\mu_r=1,05; \tan\delta_\mu=0,03]$ ; Půda  $[\tan\delta_\mu=0,15]$

Z nich lze odhadnout, že se měněné parametry nemají razantní vliv na intenzitu magnetického pole. Vybereme tedy parametry, pro které byla maximální a minimální hodnota intenzity magnetického pole. Tyto parametry máme v tabulce [A.2.](#page-47-0)

Pokud bychom srovnali tedy maximální a minimální hodnotu výstupu, tak nám

<span id="page-47-0"></span>

| Materiál | Minimální hodnota |                       | Maximální hodnota |                       |  |
|----------|-------------------|-----------------------|-------------------|-----------------------|--|
|          | $\mu_r$ -         | $\tan \delta_\mu$ [-] | $\mu_r$  -        | $\tan \delta_\mu$ [-] |  |
| Beton    | 1,1               |                       |                   | 0,15                  |  |
| Písek    | 1,05              |                       |                   | 0,03                  |  |
| Půda     |                   | 0,03                  | 1,005             | 0,15                  |  |

Tab. A.2: Parametry s maximální a minimální hodnotou výstupu

vychází rozdíl přibližně 2%. Citlivostní analýza ovšem byla prováděna na modelu, kde proud byl excitován v jádře a vrstva písku byla po celé šíři modelu. Provedeme tedy simulaci pro maximální a minimální hodnoty na modelu z obrázku [4.1.](#page-28-0) Pokud porovnáme tyto výstupy, tak nám vychází možná chyba okolo 1,5 %.

Závěrem lze tedy říci, že při zvolení parametrů pro minimální hodnotu výstupu se dopustíme přibližně dvouprocentní chyby, se kterou bychom měli počítat.

## <span id="page-48-0"></span>**B OBSAH PŘILOŽENÉHO CD**

Nezapomeňte uvést, co čtenář najde na přiloženém médiu. Je vhodné okomentovat obsah každého adresáře, specifikovat, který soubor obsahuje důležitá nastavení, který soubor je určen ke spuštění atd. Také je dobře napsat, v jaké verzi software byl kód testován (např. Matlab 2010b).

Pokud je souborů hodně a jsou organizovány ve více složkách, je možné pro výpis adresářové struktury použít balíček [dirtree](https://www.ctan.org/pkg/dirtree).

/ ................................................ kořenový adresář přiloženého CD Data ze simulace  $\label{eq:Graf} \begin{array}{ll} \rule{2mm}{6mm} \rule{0mm}{6mm} \rule{0mm}{$ Simulované modely ...........................vykreslení modely bez výsledků 1f kabel bez chráničky.aedt 1f kabel v chráničce.aedt 3f vedeni bez chráničky.aedt 3f vedeni v chraničce.aedt 3f vedeni v betonovém žlabu horší půda.aedt 3f vedeni v betonovém žlabu lepší půda.aedt Citlivostní analýza.xlsx ...............Obsahuje výstup citlivostní analýzy Výkresy Visio Materiálové parametry okolního prostředí Beton.pdf .Dokument obsahuje magnetickou susceptibilitu betonových desek  $\_$ Písek a půda  $\ldots\ldots\ldots\ldots\ldots\ldots\ldots\ldots\ldots$ Obsahuje  $\mu_r$  a  $tan\delta_\mu$  písku a půdy